# Data and Text Processing for Health and Life Sciences

Francisco M. Couto

July 12, 2023

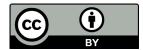

http://creativecommons.org/licenses/by/4.0/

Book website: http://labs.rd.ciencias.ulisboa.pt/book/

First Edition: https://link.springer.com/book/10.1007/978-3-030-13845-5

## Introduction

Health and Life studies known for the huge amount of data they produce

Value of the data should not be measured by its amount possibility and ability of researchers to retrieve and process it

Transparency, openness, and reproducibility are key aspects

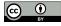

## Biomedical data repositories

Examples: European Bioinformatics Institute (EBI)

National Center for Biotechnology Information (NCBI) repositories

Researchers cannot rely on available data as mere facts they may contain errors can be outdated and may require a context

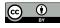

## Scientific text

Structured data is what most computer applications require as input

Humans tend to prefer the flexibility of text to express their hypothesis, ideas, opinions, conclusions

Text is still the preferential means to publish new discoveries and to describe the data that support them

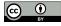

## Amount of text

Huge amount of text being published every day

For example, 952,919 citations were added in 2020 to MEDLINE 10 articles per day more than 261 years to read those articles

Scientific articles are not the only source of biomedical text for example clinical studies and patents

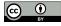

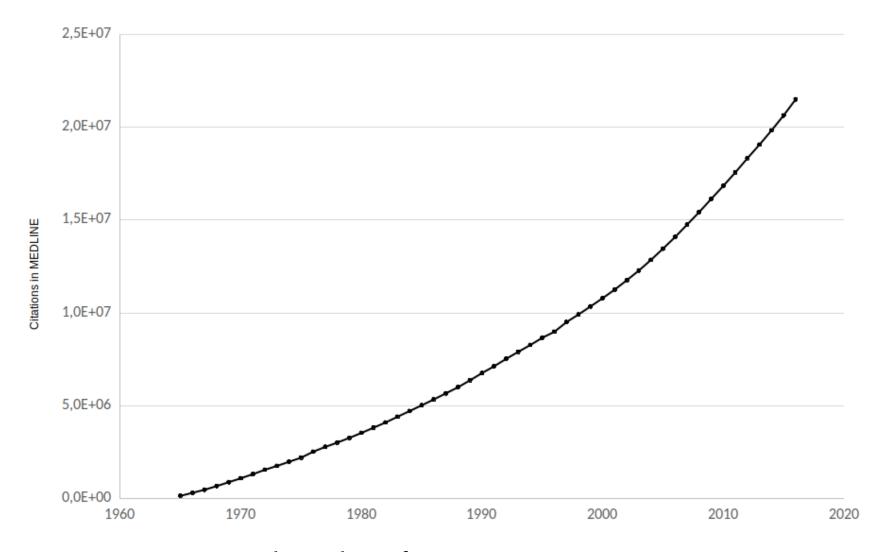

Total number of citations in MEDLINE

(Source: https://www.nlm.nih.gov/bsd/)

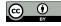

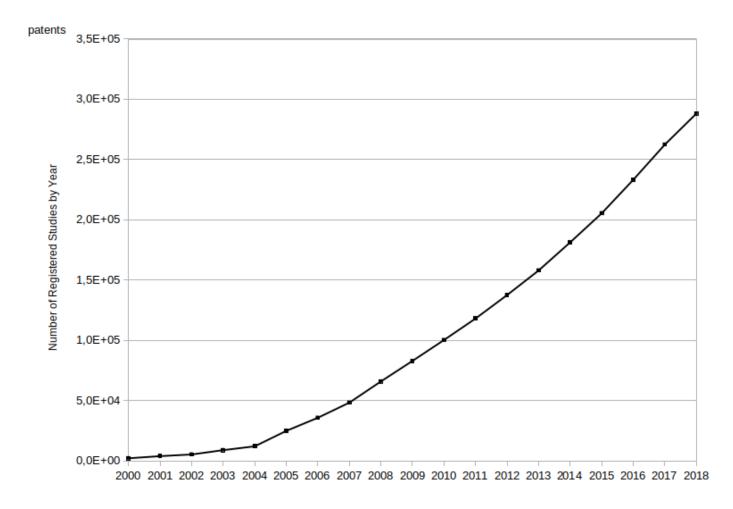

Total number of registered studies (clinical trials)

(Source: https://clinicaltrials.gov)

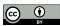

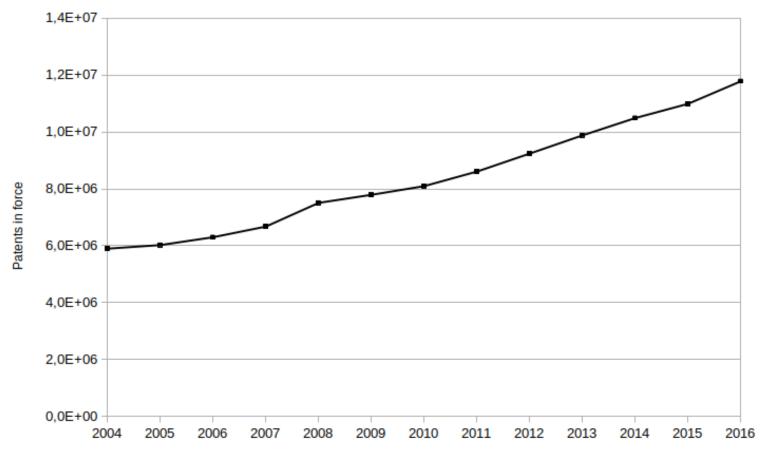

Total number of patents in force

(Source: WIPO statistics database http://www.wipo.int/ipstats/en/)

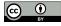

## Ambiguity and contextualization

Inconsistency of the nomenclature

Different terms referring to the same biological entity (synonyms)

or the same term meaning different biological entities (homonyms)

The second problem is the complexity of the message
Almost everyone can read and understand a newspaper story
but just a few can really understand a scientific article

Finally the multilingual aspect of text is also a problem since most clinical data are produced in the native language

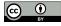

## Biomedical ontologies

Address the issue of ambiguity of natural language and contextualization of the message

Vocabularies to guide what to look for official names and synonyms are used to mention concepts

Semantic models by providing semantic relationships between concepts

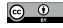

## Programming skills

Data analysis is no longer possible using an in-house and limited dataset

How can I deal with such huge amount of data and text without having the necessary expertise, time and disposition to learn computer programming?

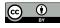

# Why this book?

State-of-the-art tools based on complex and sophisticated technologies require knowledge on programming, linguistics, machine learning or deep learning impenetrable to the common Health and Life specialists and usually become outdated or even unavailable

Set of skills to process text with minimal dependencies to existing tools and technologies

Create a resilient and versatile solution with acceptable results

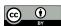

Physician knows that the most efficient treatment for a specific patient is not always the most advanced one

Data scientist knows that the most efficient tool to address a specific information need is not always the most advanced one

Provides basic knowledge and right references to pursue a more advanced solution if required

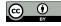

# Third-party solutions

A common problem is their resiliency to deal with new user requirements changes on how resources are being distributed software and hardware updates

Commercial solutions tend to be more resilient need the funding to buy the service dependent on a third-party availability

Open-source solutions may seem a great alternative derive from academic projects that fade away to minimal updates using legacy software is a non-trivial task

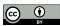

## Simple pipelines

Build a simple pipeline with minimal software dependencies not a fancy web front-end manipulate our data using the spreadsheet application automatize some of the repetitive tasks

In summary, this book is directed mainly towards Health and Life specialists and students that need to know how to process biomedical data and text, without being dependent on continuous financial support, third-party applications, or advanced computer skills

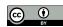

# Shell scripting

Available for more than four decades and now in almost every personal computer Linux, macOS or Windows operating systems

But a shell script is still a computer algorithm, so how is it different from learning another programming language?

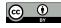

Usage of single command line tools combined as simple pipelines not intend to create experts in shell scripting

Demonstrate the ability of a few command line tools

Comprehending them is like conducting a new laboratory protocol testing and understanding its multiple procedural steps variables, and intermediate results

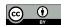

## Text files

Data will be stored in text files
that command line tools efficiently process
simple and universal medium of storing data
opened and interpreted by using any text editor
txt extension without any kind of formatting

## Specific formats:

**CSV**: Comma-Separated Values

**TSV**: Tab-Separated Values

**XML**: eXtensible Markup Language

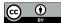

Open (import), edited and saved (export) by any text editor application spreadsheet applications: such as LibreOffice Calc or Microsoft Excel

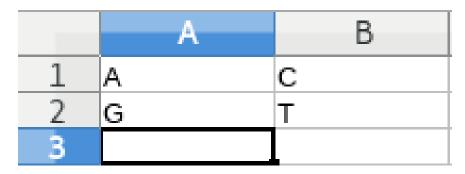

Spreadsheet example

Why this book? Introduction

## CSV file contents:

A,C

G,T

## TSV file contents:

A C

G T

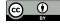

### XML file contents:

```
<Table ss:StyleID="ta1">
<Column ss:Span="1" ss:Width="64.01"/>
<Row ss:Height="12.81"><Cell><Data ss:Type="String">A</Data>
 Cell><Cell><Data ss:Type="String">C</Data></Cell></Row>
<Row ss:Height="12.81"><Cell><Data ss:Type="String">G</Data>
 Cell><Cell><Data ss:Type="String">T</Data></Cell></Row>
</Table>
```

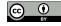

XLS file a lot of strange characters not a text file is a proprietary format

Comma-separated values is a data format so old as shell scripting in 1972 it was already supported by an IBM product

Using CSV or TSV enables us to manually manipulate the data using our favorite spreadsheet application and at the same time use command line tools

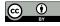

## Relational databases

More advanced data storage techniques, still be able to use shell scripting import and export the data to CSV using sqlite3

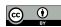

# What is in the book?

## **Chapter Resources**

most prominent resources of biomedical data, text, and semantics type of information they distribute where we can find them how we will be able to automatically explore them

Most of the examples use the resources provided by the European Bioinformatics Institute (EBI) using their services to automatically retrieve data

Not hard to adapt them to other service provider such as the National Center for Biotechnology Information (NCBI).

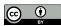

Examples use two ontologies one about human diseases the other about chemical entities of biological interest. share the same structure and syntax

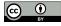

Chapter Data Retrieval manual steps to retrieve text about *caffeine* then automated by using command line tools

Step-by-step and introduce how each command line tool can be used to automate each task

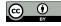

## Command line tools

- curl: a tool to download data and text from the web;
- grep: a tool to search our data and text;
- cut: a tool to filter sections of each data item;
- sed: a tool to edit our data and text;
- xargs: a tool to repeat the same step for multiple data items;
- xmllint: a tool to search in XML data files.
- cat: a tool to get the content of file;
- tr: a tool to replace one character by another;
- sort: a tool to sort multiple lines;
- head: a tool to select only the first lines.

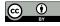

# Pipelines

Redirect the output of a command line tool as input to another tool, or to a file sequential invocations of command line tools

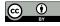

Chapter Text Processing
extracting useful information from the text
finding references to malignant hyperthermia
caffeine related texts

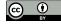

# Regular Expressions

Powerful pattern matching technique grep command line tool perform Named-Entity Recognition (NER)

Regular expressions originated in 1951 even older than shell scripting still popular and available

String that include special operators represented by special characters
For example: A|C|G|T

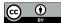

Tokenization
identifying the text boundaries
such as splitting a text into sentences

Relation Extraction find two entities in the same sentence,

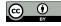

## Semantics

## Ontologies

construct large lexicons all entities of a domain (humans diseases) expand search using ancestors and related classes

## **Entity Linking**

each entity recognized is mapped to a ontology class deals with the ambiguity issue same label can be mapped to multiple classes

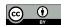

Resources What is in the book?

## Resources

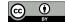

Resources Biomedical Text

## Biomedical Text

Text preferential means publishing knowledge multiple types of sources main being scientific articles and patents less formal texts: electronic health records

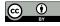

Resources Biomedical Text

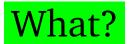

**Statement:** a short piece of text

personal remarks

evidence about a biomedical phenomenon

**Abstract:** a short summary of a larger scientific document

**Full-text:** the entire text present in a scientific document

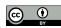

Resources Biomedical Text

### **Statements**

more syntactic and semantic errors not peer-reviewed directly linked to data brief and succinct form

### **Abstracts**

intellectual exercise to summarize may be insufficient to draw a solid conclusion details in a full-text document

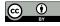

### Full-text documents

may have restricted access.
structure and format varies
more information does not mean is beneficial
may even induce us in error
a fact in the Results vs. Related Work

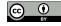

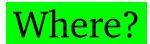

## PubMed

an information retrieval system search and find biomedical texts developed and maintained by NCBI

More than 28 million citations from MEDLINE with title, abstract, authors, journal, publication date

EBI services

Europe PMC

Universal Protein Resource (UniProt) citations service

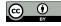

## Alternative tools:

Google Scholar Google Patents ResearchGate Mendeley

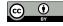

Tools also integrate semantic links
GOPubMed categorized texts using Gene Ontology
PubTator annotated with biological entities

Open Access Publications full-texts freely available with unrestricted use PubMed Central (PMC) more than 5 million documents

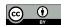

# Electronic health records stored in health institutions and linked to patients access is restricted due to ethical and privacy issues

## THYME corpus

more than one thousand de-identified clinical notes (Mayo Clinic) only available for text processing research

#### Social networks

identify new trends and insights about a disease processing tweets to predict flu outbreaks

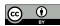

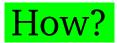

Programmatic access to it restrictions only manual access is granted face a CAPTCHA challenge (humans or not)

NCBI and EBI online services such as PubMed, Europe PMC, or UniProt Citations allow programmatic access with Web APIs

RESTful web services (simple uniform interface)
Uniform Resource Locator (URL) self-explanatory
enough to retrieve the data using command line

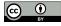

## Semantics

Lack of use of standard nomenclatures
different labels (synonyms, acronyms)
sharing the same label (homonyms)
requires sense disambiguation to select the correct meaning

Disease acronym *ATS* may represent *Andersen-Tawil syndrome* or the *X-linked Alport syndrome* 

Solution: ontologies and semantic similarity

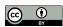

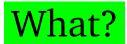

In 1993 definition of ontology:

an explicit specification of a conceptualization

In 1997 and 1998 refined to:

a formal, explicit specification of a shared conceptualization

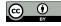

# Conceptualization an abstract view of the concepts and the relationships of a given domain

Shared conceptualization a group of individuals agree (common agreement)

Specification is a representation of that conceptualization using a given language.

needs to be formal and explicit so computers can deal with it

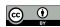

# Languages

Web Ontology Language (OWL) most common languages to specify ontologies

Open Biomedical Ontology (OBO)

principles to ensure high quality, formal rigor
and interoperability between other OBO ontologies

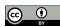

Concepts are defined as OWL classes
that may include multiple properties, such as labels
official name, acronyms, exact synonyms, and even related terms

Class malignant hyperthermia synonym anesthesia related hyperthermia.

Andersen-Tawil syndrome and X-linked Alport syndrome share ATS as an exact synonym

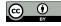

# Formality

Different levels of formality such as controlled vocabularies, taxonomies and thesaurus may include logical axioms.

Controlled vocabularies are list of terms without specifying any relation between them

Taxonomies are controlled vocabularies that include subsumption relations malignant hyperthermia is a muscle tissue disease

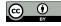

is-a or subclass relations
are normally the backbone of ontologies.
include multiple inheritance
organized as a directed acyclic graphs (DAG)

## Thesaurus

includes other types of relations besides subsumption *caffeine* has role *mutagen*.

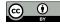

Semantics Resources

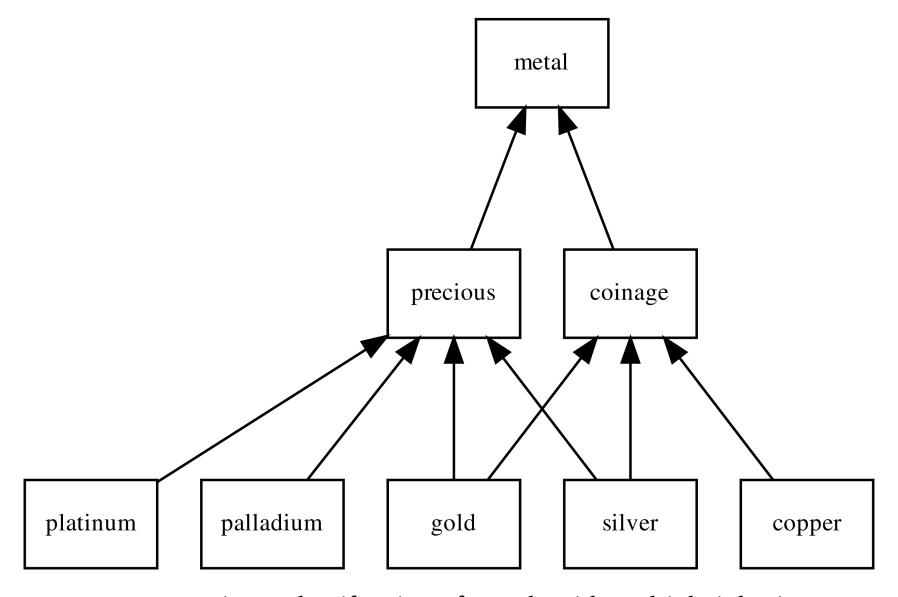

DAG representing a classification of metals with multiple inheritance

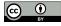

## Gold related documents

Find texts related to *gold*a corpus with one distinct document mentioning each metal except for *gold* that no document mentions which documents should we read first?

silver is probably the most related shares two parents, *precious* and *coinage*.

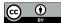

platinum, palladium or copper?

depends on our information need
previous searches or reads

Last searches were *coinage*copper is probably the second-most related

Importance of these semantic resources development of the knowledge graph by Google

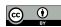

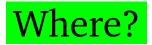

BioPortal (April 2021) 858 ontologies more than 10 million classes

#### Search for caffeine

large list of ontologies that define it conceptualizations of *caffeine* in different domains alternative perspectives
Interoperability property with links to similar classes

#### **OBO** initiative

tackle this somehow disorderly spread of definitions each OBO ontology covers a clearly specified scope

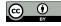

# OBO ontologies

Success of Gene Ontology (GO) describe molecular function, biological process and cellular component gene-products for different species

Disease Ontology (DO)
human disease terms
phenotype characteristics
and related medical vocabulary disease concepts

Chemical Entities of Biological Interest (ChEBI) classification of molecular entities with biological interest focus on small chemical compounds

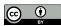

# Popular controlled vocabularies

International Classification of Diseases (ICD) by World Health Organization (WHO) generic clinical terms

Systematized Nomenclature of Medicine - Clinical Terms (SNOMED CT) highly comprehensive and detailed

Medical Subject Headings (MeSH) classifying biomedical and health-related information and documents

Unified Medical Language System (UMLS)
large resource integrate most biomedical vocabularies
2015AB release more than three million concepts

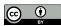

#### Ontobee

repository of ontologies (most OBO ontologies) 231 ontologies (April 2021)

Outside the biomedical domain
W3C SWEO Linking Open Data community project
W3C Library Linked Data Incubator Group

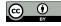

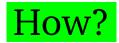

Find ontology home page
download the most recent release
the original format
select the subset of the ontology

ChEBI provides three versions: LITE, CORE and FULL

If not interested in chemical data and structures that is available in CORE
LITE is probably the best solution
may miss synonyms from FULL version

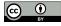

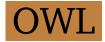

OWL language prevailing language to represent ontologies

OWL extends RDF Schema (RDFS) with more complex statements using description logic

RDFS is an extension of RDF with additional statements such as class-subclass or property-subproperty relationships

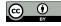

RDF is a data model stores information in statements represented as triples: subject, predicate and object

RDF data encoded using Extensible Markup Language (XML) named RDF/XML

XML is a self-descriptive mark-up language composed of data elements

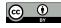

## XML example

caffeine is a drug may treat the condition of sleepiness without being an official treatment:

#### Hierarchical structure of data elements:

```
< - new data element
```

</ - data element will end
property category with value non-official</pre>

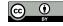

Large XML files are almost unreadable by humans

N3 and Turtle legible encoding languages for RDF

Most biomedical ontologies in OWL using XML encoding

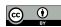

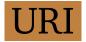

The Uniform Resource Identifier (URI) standard global identifier of classes class caffeine in ChEBI identified by: http://purl.obolibrary.org/obo/CHEBI\_27732

A URI is a URL if we open it in a web browser and obtain a resource describing that class

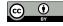

```
Ontologies are also available as database dumps.
normally SQL files
in a DataBase Management System (DBMS)
```

```
Use command line tool sqlite3
execute the SQL commands
import data (.read command)
export data to CSV (.mode command)
```

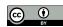

Data Retrieval Semantics

## Data Retrieval

Example of how we can retrieve text manually and then automatize using shell script commands

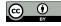

# Caffeine Example

Retrieve data and literature about *caffeine* searching *caffeine* in Wikipedia information available in the infobox multiple links to external sources

Link to resource hosted by the European Bioinfomatics Institute (EBI) CHEBI:27732 - Chemical Entities of Biological Interest includes an ontology with structural and biological properties

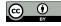

Caffeine Example Data Retrieval

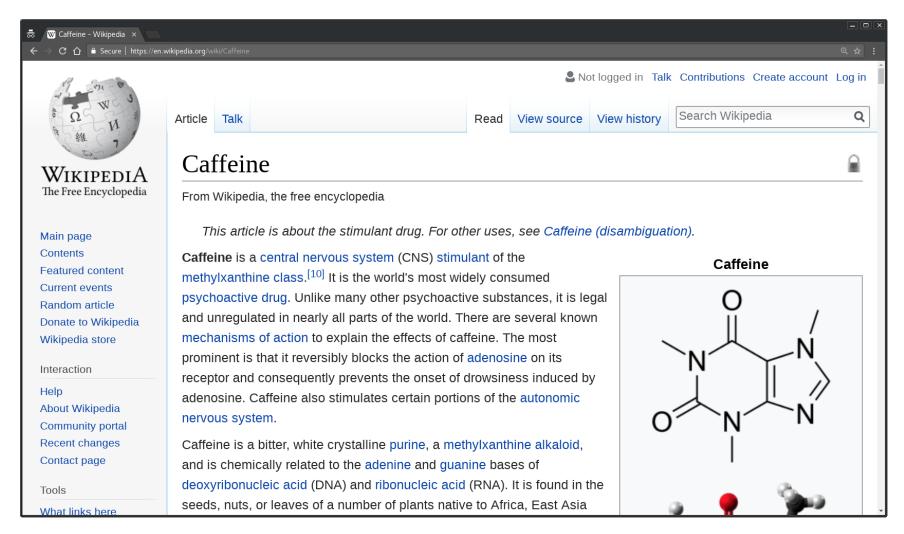

Wikipedia page about caffeine

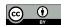

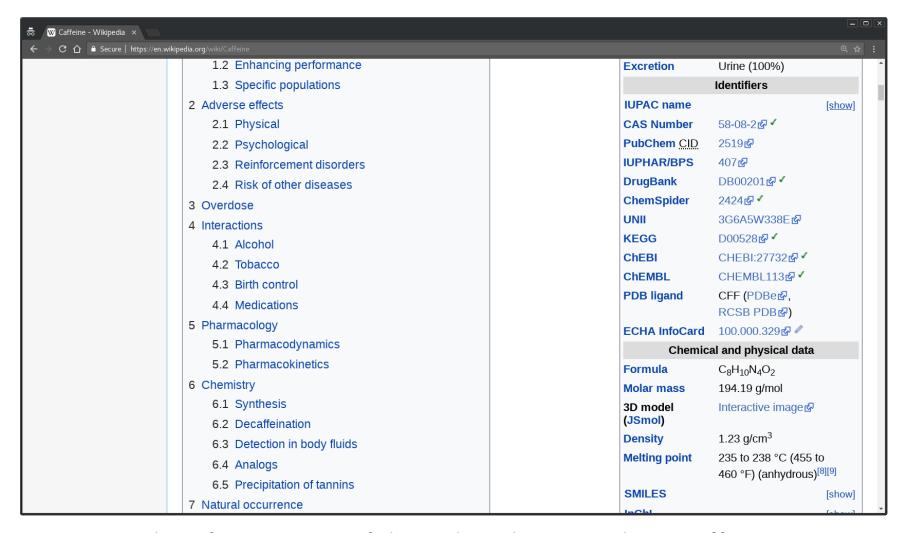

Identifiers section of the Wikipedia page about caffeine

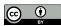

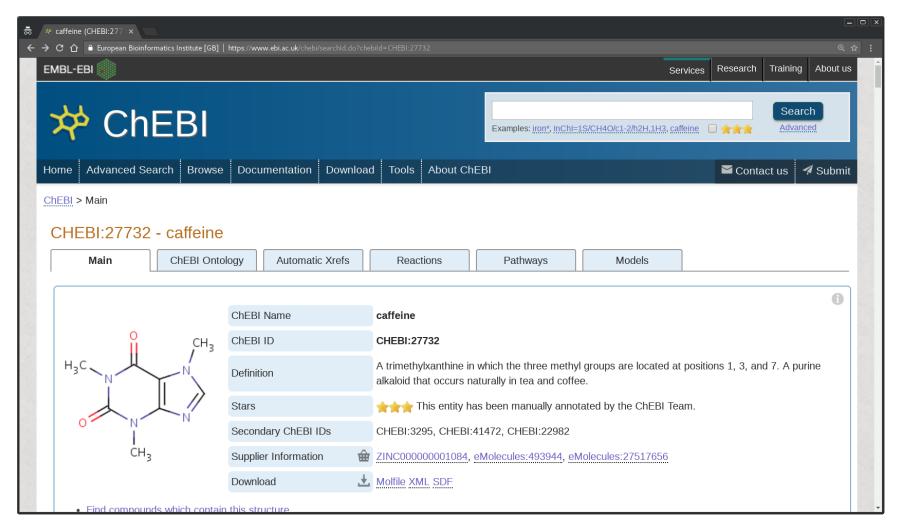

ChEBI entry describing caffeine

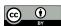

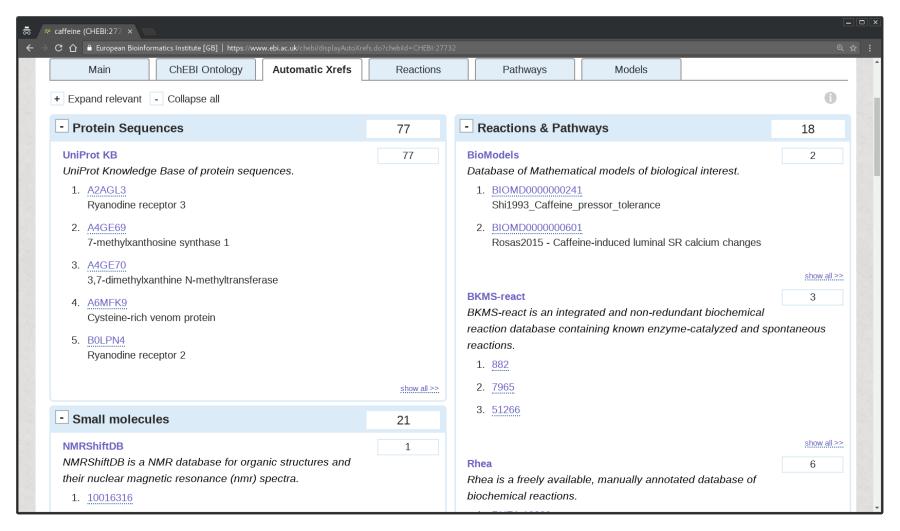

External references related to caffeine

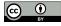

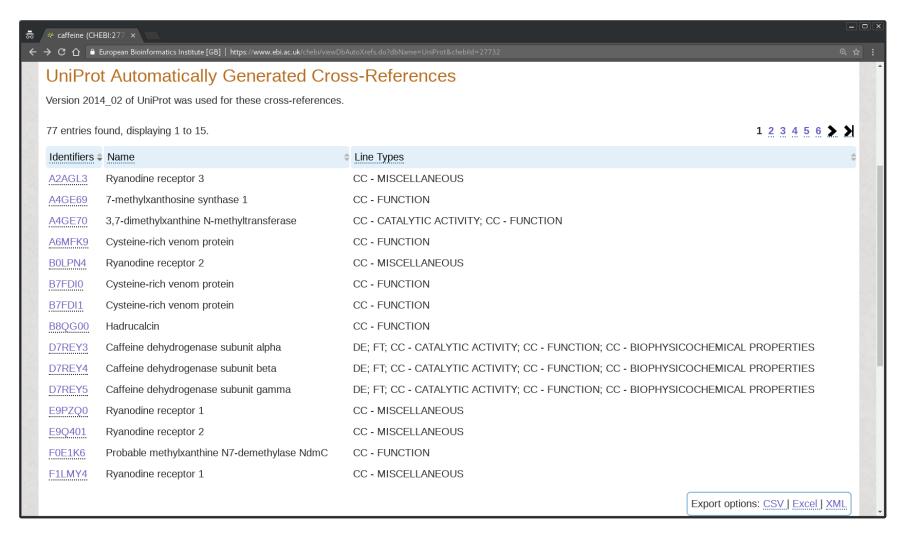

Proteins related to caffeine

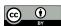

## Protein Sequences section

Click on *show all* to complete list includes the identifiers of each protein

#### UniProt

a database of protein sequences and annotation data. resource hosted EBI

#### DISRUPTION PHENOTYPE

effects caused by the disruption of the gene coding

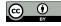

Bottom-right *Export options* CSV, Excel and XML files

Open in a text editor software notepad (Windows), TextEdit (macOS) or gedit (Linux).

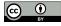

#### chebi\_27732\_xrefs\_UniProt.csv:

```
A2AGL3, Ryanodine receptor 3, CC - MISCELLANEOUS A4GE69, 7-methylxanthosine synthase 1, CC - FUNCTION
```

#### chebi 27732 xrefs UniProt.xls:

```
"Identifiers" "Name" "Line Types"
"A2AGL3" "Ryanodine receptor 3" "CC - MISCELLANEOUS
"A4GE69" "7-methylxanthosine synthase 1" "CC - FUNCTION"
```

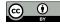

#### chebi\_27732\_xrefs\_UniProt.xml:

```
<?xml version="1.0"?>

<row>
<column>A2AGL3</column>
<column>Ryanodine receptor 3</column>
<column>CC - MISCELLANEOUS</column>
</row>
<row>
<column>A4GE69</column>
<column>7-methylxanthosine synthase 1</column>
<column>CC - FUNCTION</column>
</row>
</row>
```

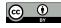

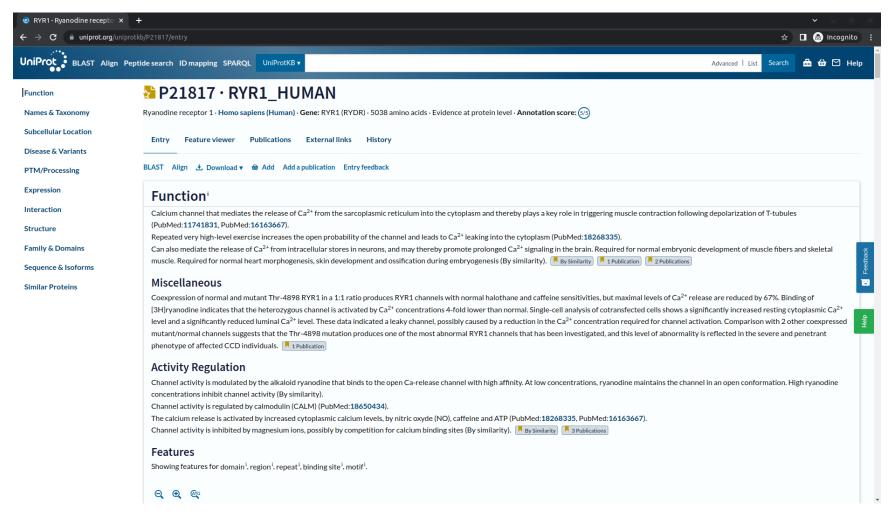

UniProt entry describing the Ryanodine receptor 1

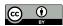

Select *Ryanodine receptor 1* P21817 more than just sequence database

Click on Format and on XML. save the result as a XML file

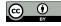

#### P21817.xml:

```
<?xml version='1.0' encoding='UTF-8'?>
<uniprot xmlns="http://uniprot.org/uniprot" ...
<entry dataset="Swiss-Prot" created="1991-05-01" ...
<accession>P21817</accession>
...
```

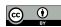

Homo sapiens (Human) protein interested only in Human Proteins filter them

Entry E9PZQ0

Ryanodine receptor 1 protein
but Mus musculus (Mouse)

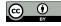

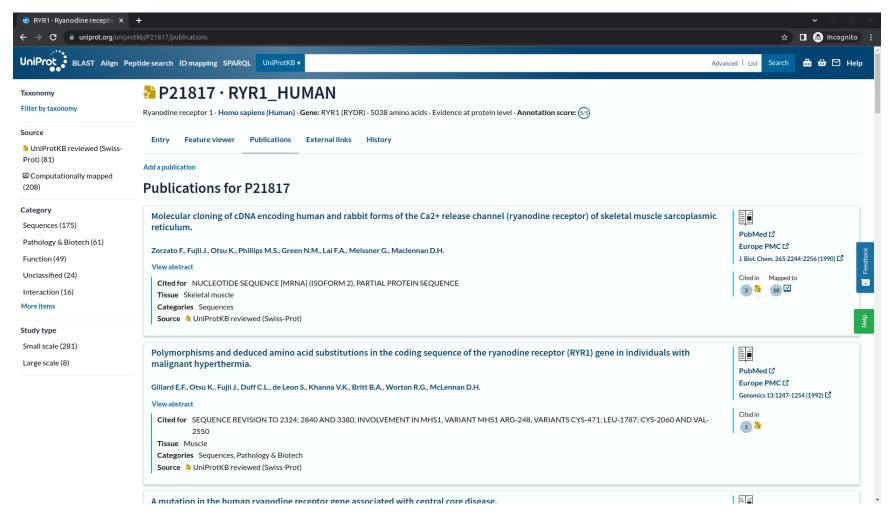

Publications related to Ryanodine receptor 1

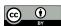

Top-left link to publications click on it list of publications somehow related to the protein

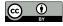

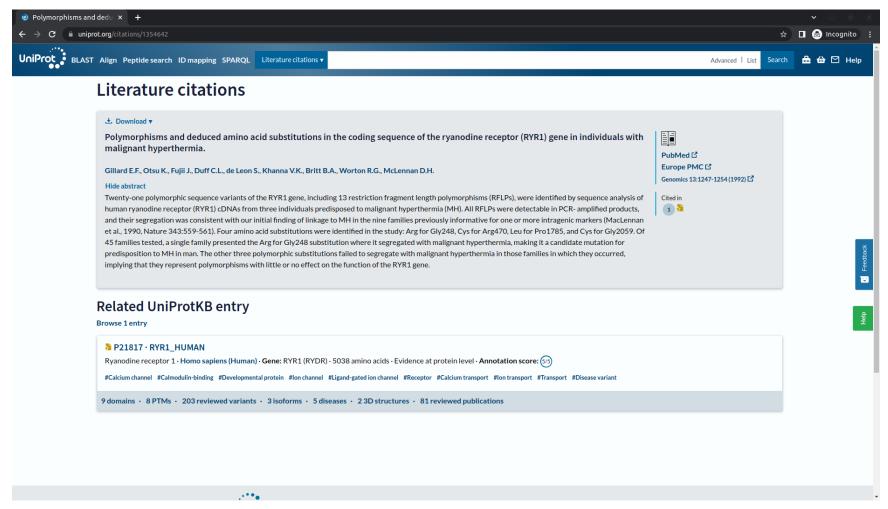

Abstract of the publication entitled *Polymorphisms and deduced amino* acid substitutions in the coding sequence of the ryanodine receptor (RYR1) gene in individuals with malignant hyperthermia

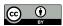

Finding phenotypic information, the first title that may attract our attention:

Polymorphisms and deduced amino acid substitutions in the coding sequence of the ryanodine receptor (RYR1) gene in individuals with malignant hyperthermia

Clicking on the Abstract link

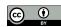

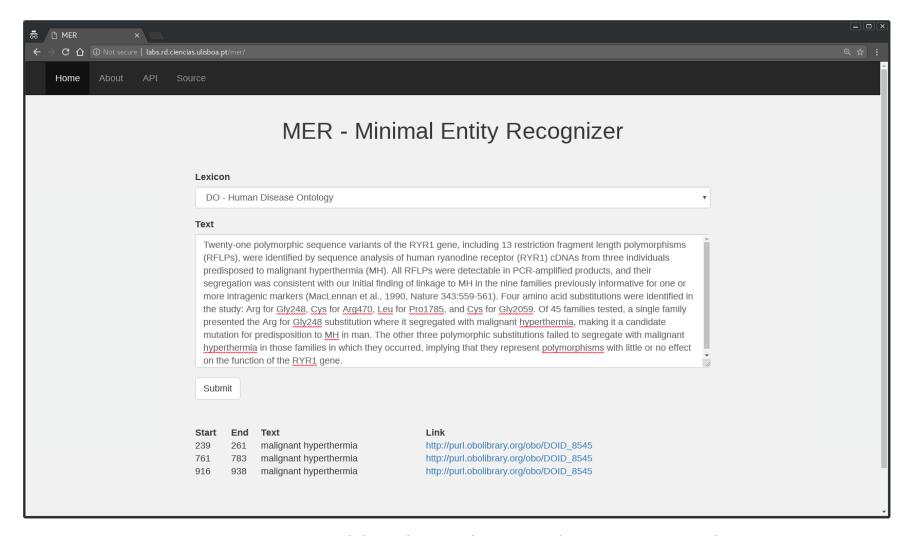

Diseases recognized by the online tool MER in an abstract

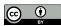

#### Mentions any disease

use an online text mining tool

Minimal Named-Entity Recognizer (MER)

http://labs.rd.ciencias.ulisboa.pt/mer/.

copy and paste the abstract

select DO - Human Disease Ontology as lexicon

Detects three mentions of *malignant hyperthermia*, link about the disease

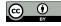

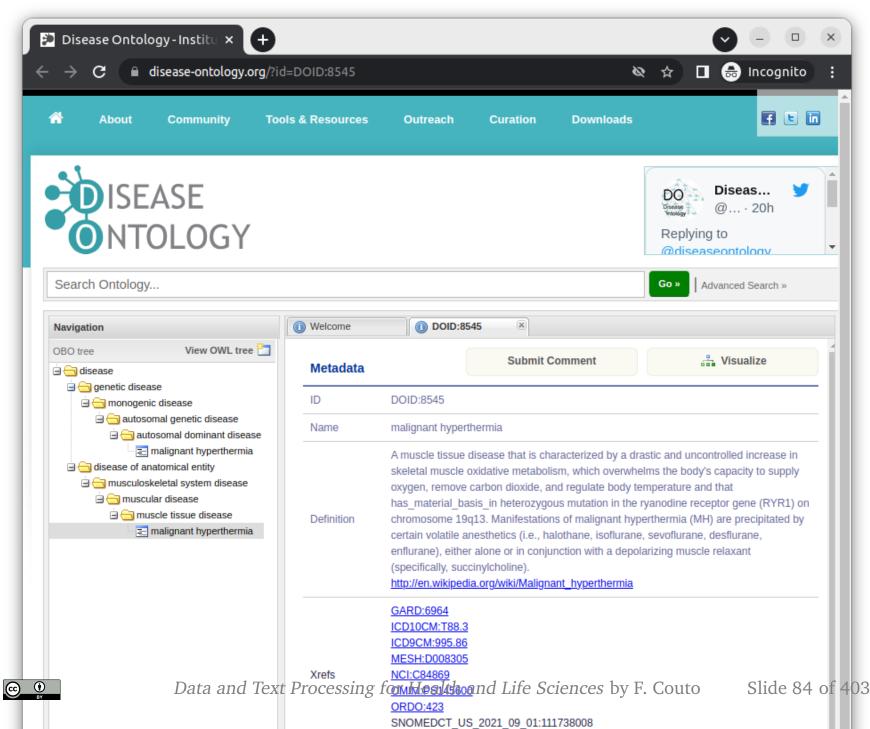

UMLS\_CUI:C0024591

Entry for the class malignant hyperthermia

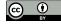

Need to repeat all the steps to all the proteins all publications of each protein

More complicated if all central nervous system stimulants

Motivation to automatize the process, not humanly feasible

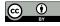

Goal relation between *caffeine* and hyperthermia, simply search these two terms in PubMed

- 1 Some relations are not explicitly mention in the text
- 2 Example using different resources and multiple entries to automate using shell scripting

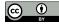

### Unix shell

A shell is a software program interprets and executes command lines given by the user in consecutive lines of text

A shell script is a list of such command lines

The command line usually starts by invoking a command line tool.

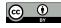

Unix shell was developed to manage Unix-like operating systems, nowadays available is most computers
Linux, macOS or Windows operating systems.

Types of Unix shells with minor differences between them sh, ksh, csh, and tcs most widely available is the Bourne-Again shell (bash)

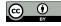

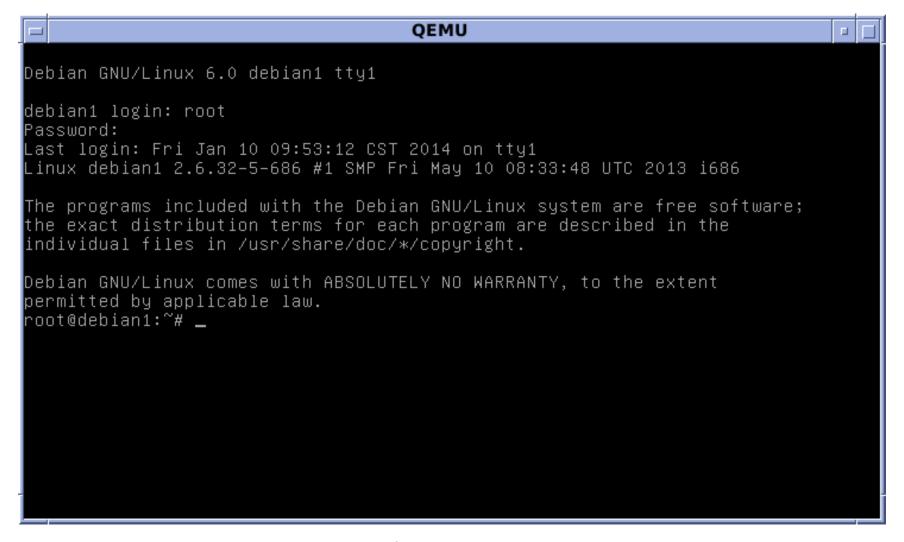

### Screenshot of a Terminal application

(Source: https://en.wikipedia.org/wiki/Unix)

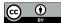

Linux or macOS terminal application already installed that opens a shell for us.

Microsoft Windows operating system
Windows 10 install a Windows Subsystem for Linux
or a third-party application, such as MobaXterm

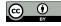

## Current directory

#### First command line:

\$ pwd

Shows the full path of the directory (folder) in which the shell is working on.

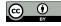

The dollar sign in the left a command to be executed directly in the shell

A curved arrow in the right a command does not fit in the available width of a page and has to be presented in multiple lines

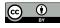

To understand a command line tool type man followed by the name of the tool. For example man pwd

Or type pwd --help a more concise description of pwd.

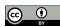

ls

shows list of files in the current directory.

Type ls --help a concise description of ls

Select a current directory
we can easily open in our file explorer application

### Windows directories

Separated by a backslash (\) in a Unix shell is a forward slash (/).

### Windows path to the Documents folder:

C:\Users\MyUserName\Documents

#### Windows Subsystem for Linux:

/mnt/c/Users/MyUserName/Documents

#### MobaXterm:

/drives/c/Users/MyUserName/Documents

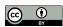

# Change directory

Type cd (change directory) followed by the new path:

\$ cd Documents

Type pwd to see what changed.

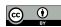

### Return to the parent directory:

\$ cd ..

### Return to the home directory:

\$ cd  $\sim$ 

### Windows full path:

\$ cd /mnt/c/Users/MyUserName/Documents

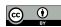

Enclose the path within single (or double) quotes in case it contains spaces:

\$ cd '/mnt/c/Users/MyUserName/Documents'

Later on difference between using single or double quotes. we may assume that they are equivalent.

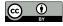

## Useful key combinations

Terminal is blocked press Ctrl-c cancels the current tool

For example: try using the *cd* command with only one single quote:

\$ cd '

Now press Ctrl-c, and the command will be aborted.

Ctrl-d indicates the terminal that it is the end of input. command will not be canceled, executed without the second single quote a syntax error will be shown on our display

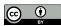

Ctrl-l cleans the terminal display

control-insert and shift-insert copy and paste the selected text

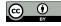

### Shell version

Check if the output says bash;

ps shows information about active processes

The -p option selects a given process,

\$\$ represents the process running in our terminal

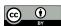

## Data file

Create a file named *myfile.txt* using any text editor:

line 1

line 2

line 3

line 4

Save it in working directory check proper filename extension.

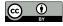

## File contents

### Type:

\$ cat myfile.txt

cat receives a filename as argument displays its contents on the screen.

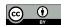

### Reverse file contents

### Type:

\$ tac myfile.txt

The contents of the file in the reverse order

In macOS use tail -r

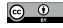

## My first script

Create a script file named reversemyfile.sh:

1 tac \$1

\$1 represents the first argument

Each script will include the line numbers in the left helps identify how many lines and distinguish from commands directly in the shell

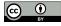

## Line breaks

A Unix file a line break
is a line feed character
instead of two characters (carriage return and line feed)
used by Windows

Text editor in Windows save it as Unix file, open source Notepad++

Text editor in macOS save it in text format

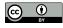

#### Remove the extra carriage return:

```
$ tr -d '\r' < reversemyfile.sh > reversemyfilenew.sh
```

The -d option of tr removes a given character from the input this case delete all carriage returns (r)

Command line options can be used in short form using a single dash (-) or in a long form using two dashes (--)

--delete is equivalent to -d

## Redirection operator

- character
   moves the results being displayed at the standard output (our terminal)
   to a given file.
- character
   works on the opposite direction
   opens a given file
   uses it as the standard input

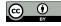

cat filename as an input argument while tr through the standard input

cat can also receive contents through the standard input:

\$ cat < myfile.txt</pre>

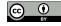

tr a new file for the standard output cannot use the same file to read and write

To keep the same filename use mv:

\$ mv reversemyfilenew.sh reversemyfile.sh

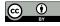

# Installing tools

#### Two last two commands replaced by dos2unix:

\$ dos2unix -n reversemyfile.sh

#### If not available, install the dos2unix tool:

\$ apt install dos2unix

#### In macOS:

\$ brew install dos2unix

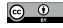

Avoid fixing line breaks
each time update file using Windows,
better solution is a Unix friendly text editor

Using a Unix friendly text editor, the previous commands nothing will happen since tr not remove any character

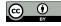

## Permissions

A script also needs permission to be executed:

\$ chmod u+x reversemyfile.sh

chmod just gave the user (u)
permissions to execute (+x)

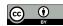

### Finally, execute the script:

\$ ./reversemyfile.sh myfile.txt

#### Result:

line 4

line 3

line 2

line 1

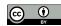

#### More arguments will be ignored:

\$ ./reversemyfile.sh myfile.txt myotherfile.txt 'my other file.txt'

The output will be exactly the same does not use \$2 and \$3

When containing spaces the argument enclosed by single quotes

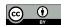

# Debug

#### Not working well debug the entire script:

```
$ bash -x reversemyfile.sh myfile.txt
```

#### Command line tools executed preceded by +:

```
+ tac myfile.txt
line 4
line 3
line 2
line 1
```

Or add set -x in script to start debug and set +x to stop debug

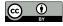

# Save output

#### Save output into another file:

\$ ./reversemyfile.sh myfile.txt > mynewfile.txt

#### Check if the file was really created:

\$ cat mynewfile.txt

#### Or reverse it again:

\$ ./reversemyfile.sh mynewfile.txt

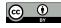

## Web Identifiers

Input argument(s) of our task
 is the chemical compound(s)
 ChEBI identifier(s)
 finding the identifier by its name is also possible

Retrieve all proteins associated to *caffeine* (CHEBI:27732).

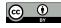

#### Links shown as *Export options*:

```
https://www.ebi.ac.uk/chebi/viewDbAutoXrefs.do?d-1169080-e =1&6578706f7274=1&chebiId=27732&dbName=UniProt
https://www.ebi.ac.uk/chebi/viewDbAutoXrefs.do?d-1169080-e =2&6578706f7274=1&chebiId=27732&dbName=UniProt
https://www.ebi.ac.uk/chebi/viewDbAutoXrefs.do?d-1169080-e =3&6578706f7274=1&chebiId=27732&dbName=UniProt
```

Downloading a CSV, Excel, or XML file, respectively.

```
The only difference
single numerical digit (1, 2, and 3)
after the first =
argument to select the type of file
```

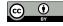

# Another parameter the ChEBI identifier (27732).

#### Replace 27732 by 17245 in any of those URLs:

https://www.ebi.ac.uk/chebi/viewDbAutoXrefs.do?d-1169080-e =1&6578706f7274=1&chebiId=17245&dbName=UniProt

Downloads more than seven hundred proteins since 17245 the ChEBI identifier of *carbon monoxide*.

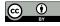

Not using a fully RESTful web service but pretty modular and self-explanatory

The path is clearly composed of:

- the name of the database (chebi);
- the method (viewDbAutoXrefs.do);
- list of parameters and their value (arguments) after?

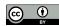

Order of the parameters is normally not relevant separated by &

= assigns a value to each parameter (argument).

As data pipelines to fill our local files with data like pipelines that transport oil or gas

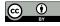

# Single and double quotes

#### Script *getproteins.sh*:

```
1 echo 'The input: $1'
2 echo "The input: $1"
$ ./getproteins.sh
  The input: $1
  The input:
```

#### With an argument:

```
$ ./getproteins.sh 27732
  The input: $1
  The input: 27732
```

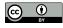

## Comments

```
1 #echo 'The input: $1'
2 #echo "The input: $1"
3 echo "https://www.ebi.ac.uk/chebi/viewDbAutoXrefs.do?d-1169080-e)
=1&6578706f7274=1&chebiId=$1&dbName=UniProt"
```

#### Commented lines are ignored

#### ChEBI identifier as argument:

\$ ./getproteins.sh 27732

Output the link for CSV file with proteins associated with *caffeine* 

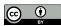

## Data Retrieval

Client Uniform Resource Locator (cURL) a command line tool download a URL directly into a file

#### List of proteins related to *caffeine*:

```
$ curl 'https://www.ebi.ac.uk/chebi/viewDbAutoXrefs.do?d-1169080-e>
=1&6578706f7274=1&chebiId=27732&dbName=UniProt'
...
Q15413,Ryanodine receptor 3,CC - MISCELLANEOUS
Q92375,Thioredoxin reductase,DE
Q92736,Ryanodine receptor 2,CC - MISCELLANEOUS
```

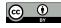

#### Alternative:

```
$ wget -O- 'https://www.ebi.ac.uk/chebi/viewDbAutoXrefs.do?d> -1169080-e=1&6578706f7274=1&chebiId=27732&dbName=UniProt'
```

#### Instead of using a fixed URL, update getproteins.sh:

```
1 curl "https://www.ebi.ac.uk/chebi/viewDbAutoXrefs.do?d-1169080-ep =1&6578706f7274=1&chebiId=$1&dbName=UniProt"
```

#### Using double quotes

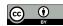

#### Execute:

```
$ ./getproteins.sh 27732
...
```

```
Q15413, Ryanodine receptor 3, CC - MISCELLANEOUS Q92375, Thioredoxin reductase, DE Q92736, Ryanodine receptor 2, CC - MISCELLANEOUS
```

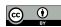

#### Proteins related to carbon monoxide:

```
$ ./getproteins.sh 17245
...
Q58432,Phosphomethylpyrimidine synthase,CC - CATALYTIC ACTIVITY
Q62976,Calcium-activated potassium channel subunit alpha-1,CC -
ENZYME REGULATION; CC - DOMAIN
Q63185,Eukaryotic translation initiation factor 2-alpha kinase 1,
CC - ENZYME REGULATION
```

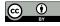

# Command line tool less navigate using the arrow keys

Bar character (1) between two commands transfer the output of the first command as input of the second

\$ ./getproteins.sh 27732 | less

To exit press q.

#### Save the output as a file:

\$ ./getproteins.sh 27732 > chebi\_27732\_xrefs\_UniProt.csv

#### Download progress information still displayed

## Standard error output

### Redirect the standard error output (2)

to the null device:

```
$ ./getproteins.sh 27732 > chebi_27732_xrefs_UniProt.csv 2>/dev/\gamma
null
```

#### Or use -s option of curl:

```
1 curl -s "https://www.ebi.ac.uk/chebi/viewDbAutoXrefs.do?d>
-1169080-e=1&6578706f7274=1&chebiId=$1&dbName=UniProt"
```

The equivalent long form to the -s option is --silent.

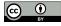

#### Check if created:

\$ less chebi\_27732\_xrefs\_UniProt.csv

Or use spreadsheet application such as LibreOffice Calc or Microsoft Excel

Exercise get the CSV file associated proteins of water and gold

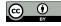

## Data Extraction

Select the relevant proteins (lines) using grep,

Select the column using cut

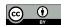

# Diseases related to *caffeine*, only interested in proteins (lines) with topics:

CC - MISCELLANEOUS

CC - DISRUPTION PHENOTYPE

CC - DISEASE

Extracting lines from a text file main function of grep.
giving as input a pattern

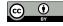

# Single and multiple patterns

#### Selects proteins topic CC - MISCELLANEOUS:

```
$ grep 'CC - MISCELLANEOUS' chebi_27732_xrefs_UniProt.csv
A2AGL3,Ryanodine receptor 3,CC - MISCELLANEOUS
B0LPN4,Ryanodine receptor 2,CC - MISCELLANEOUS
...
Q15413,Ryanodine receptor 3,CC - MISCELLANEOUS
Q92736,Ryanodine receptor 2,CC - MISCELLANEOUS
```

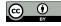

**Data Extraction** Data Retrieval

### Multiple patterns

precede with -e option:

```
$ grep -e 'CC - MISCELLANEOUS' -e 'CC - DISRUPTION PHENOTYPE' -e '5
   CC - DISEASE' chebi_27732_xrefs_UniProt.csv
 Q9VSH2, Gustatory receptor for bitter taste 66a, CC - FUNCTION; CC
   - DISRUPTION PHENOTYPE
 Q15413, Ryanodine receptor 3, CC - MISCELLANEOUS
 Q92736, Ryanodine receptor 2, CC - MISCELLANEOUS
```

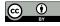

Add | less to check carefully

less also find lines based on a pattern
type /
and then a pattern

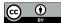

#### Update getproteins.sh:

```
1 curl -s "https://www.ebi.ac.uk/chebi/viewDbAutoXrefs.do?do
    -1169080-e=1&6578706f7274=1&chebiId=$1&dbName=UniProt" | \
2 grep -e 'CC - MISCELLANEOUS' -e 'CC - DISRUPTION PHENOTYPE' -e ')
    CC - DISEASE'
```

#### Added -s to suppress the progress information

```
The characters | \
  redirect the output of that line
   as input of the next line
   ensure \ is the last character
```

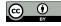

#### We can now execute the script again:

\$ ./getproteins.sh 27732

The output should be similar of what we got previously, but the script downloads the data and filters immediately.

To save the file with the relevant proteins, we only need to add the redirection operator:

\$ ./getproteins.sh 27732 > chebi\_27732\_xrefs\_UniProt\_relevant.csv

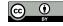

## Data elements selection

Select first column

the one that contains the protein identifiers

one easy task for cut

Select character that divides each data element (column) with -F option, and instruction of what to do with it enclosed by single quotes and curly brackets

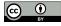

#### Get the first column of CSV file:

```
$ cut -d, -f1 < chebi_27732_xrefs_UniProt_relevant.csv
...
Q9VSH2
Q15413
Q92736</pre>
```

#### Comma (,) character that separates data elements

print is equivalent to echo

and 1 the first data element

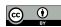

#### Example for first and third columns:

```
$ cut -d, -f1,3 < chebi_27732_xrefs_UniProt_relevant.csv</pre>
 Q9VSH2, CC - FUNCTION; CC - DISRUPTION PHENOTYPE
 Q15413, CC - MISCELLANEOUS
 Q92736, CC - MISCELLANEOUS
```

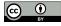

#### Update *getproteins.sh*:

```
1 curl -s "https://www.ebi.ac.uk/chebi/viewDbAutoXrefs.do?do
    -1169080-e=1&6578706f7274=1&chebiId=$1&dbName=UniProt" | \
2 grep -e 'CC - MISCELLANEOUS' -e 'CC - DISRUPTION PHENOTYPE' -e ')
    CC - DISEASE' | \
3 cut -d, -f1
```

## The last line is the only that changes except the | \

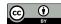

Data Retrieval Data Extraction

#### Execute:

\$ ./getproteins.sh 27732

Output similar of what we got previously but now only the protein identifiers

#### To save the output as a file:

```
$ ./getproteins.sh 27732 > 
    chebi_27732_xrefs_UniProt_relevant_identifiers.csv
```

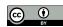

# Task Repetition

Given a protein identifier
construct the URL
download its information from UniProt
RESTful web services provided by UniProt

```
URL starts by https://www.uniprot.org/uniprot/
  followed by the protein identifier
  ending with a dot and the data format
  https://rest.uniprot.org/uniprotkb/P21817.xml
```

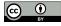

# Assembly line

Construct one URL for each protein from the previously list size can be large (hundreds of proteins) varies for different compounds and evolves with time

We need an assembly line
list of proteins identifiers added as input
construct one URL per protein
and retrieve the respective file

executes a command per each line given as input

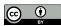

#### Display each identifier:

```
$ cat chebi_27732_xrefs_UniProt_relevant_identifiers.csv | xargs -I
{} echo 'Another protein id {} to retrieve'

...
Another protein id Q9VSH2 to retrieve
Another protein id Q15413 to retrieve
Another protein id Q92736 to retrieve
```

#### Input the contents our CSV file

for each line displayed a message

-I replaces {} by the value of the line being processed

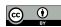

#### Create the URLs:

```
$ cat chebi_27732_xrefs_UniProt_relevant_identifiers.csv | xargs -I
{} echo 'https://rest.uniprot.org/uniprotkb/{}.xml'
...
https://rest.uniprot.org/uniprotkb/Q9VSH2.xml
https://rest.uniprot.org/uniprotkb/Q15413.xml
https://rest.uniprot.org/uniprotkb/Q92736.xml
```

Try these links in our internet browser

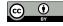

#### Download using the curl:

```
$ cat chebi_27732_xrefs_UniProt_relevant_identifiers.csv | xargs -I
{} curl 'https://rest.uniprot.org/uniprotkb/{}.xml' -o '
chebi_27732_{}.xml'
```

−o save the output to a given filenamed after each protein identifier

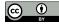

#### Check using ls:

```
$ ls chebi_27732_*.xml
```

\* represents any file
whose name starts with chebi\_27732\_
and ends with .xml

#### Check contents:

\$ less chebi\_27732\_P21817.xml

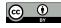

### File header

Content has to start with <?xml
otherwise was download error
run curl again for those entries

Check the header with head:

```
$ head -n 1 chebi_27732_*.xml | less
```

-n specifies how many lines to print

Not able to download from UniProt

book file archive: http://labs.rd.ciencias.ulisboa.pt/book/

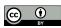

# Variable

#### Update *getproteins.sh*:

```
1 ID=$1 # The CHEBI identifier given as input is renamed to ID
2 rm -f chebi\_$ID\_*.xml # Removes any previous files
3 curl -s "https://www.ebi.ac.uk/chebi/viewDbAutoXrefs.do?do
   -1169080-e=1&6578706f7274=1&chebiId=$ID&dbName=UniProt" | \
4 grep -e 'CC - MISCELLANEOUS' -e 'CC - DISRUPTION PHENOTYPE' -e ')
   CC - DISEASE' | \
5 cut -d, -f1 | xargs -I {} curl 'https://rest.uniprot.org/
   uniprotkb/{}.xml' -o chebi\_$ID\_{}.xml
```

Includes xargs, curl and \$ID variable variable contains value of \$1

Preceding character of \$ID an underscore (\_) add a backslash (\) before it

rm remove any files downloaded previously

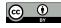

Task Repetition Data Retrieval

#### Execute:

\$ ./getproteins.sh 27732

#### Check results:

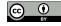

# XML Processing

Only human diseases

process the XML of each protein

check if a *Homo sapiens (Human)* protein.

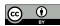

# Human proteins

#### Use grep:

```
$ grep '<name type="scientific">Homo sapiens</name>' chebi_27732_*.
    xml

chebi_27732_P21817.xml:<name type="scientific">Homo sapiens</name
    >
    chebi_27732_Q15413.xml:<name type="scientific">Homo sapiens</name
    >
    chebi_27732_Q8N490.xml:<name type="scientific">Homo sapiens</name
    >
    chebi_27732_Q8N490.xml:<name type="scientific">Homo sapiens</name
    >
    chebi_27732_Q92736.xml:<name type="scientific">Homo sapiens</name</pre>
```

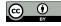

#### −1 option just filename:

#### The output will now show only the filenames:

```
chebi_27732_P21817.xml
chebi_27732_Q15413.xml
chebi_27732_Q8N490.xml
chebi_27732_Q92736.xml
```

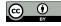

# PubMed identifiers

#### Extract PubMed identifiers:

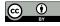

#### Just the identifier:

```
$ grep '<dbReference type="PubMed"' chebi_27732_P21817.xml | cut -d)</pre>
    11741831
  16163667
  27586648
```

" as separation character

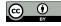

# PubMed identifiers extraction

#### Apply to every protein:

Long list of PubMed identifiers
including repetitions
same publication cited in different entries

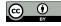

# Duplicate removal

# Identify the repetitions with sort

#### repeated identifiers in consecutive lines

```
$ grep -l '<name type="scientific">Homo sapiens</name>' >
    chebi_27732_*.xml | xargs -I {} grep '<dbReference type="PubMed
    "' {} | cut -d\" -f4 | sort
  9607712
  9607712
  9607712
```

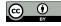

#### -u option removes duplicates:

```
$ grep -l '<name type="scientific">Homo sapiens</name>' )
    chebi_27732_*.xml | xargs -I {} grep '<dbReference type="PubMed)
    "' {} | cut -d\" -f4 | sort -u
```

Check how many duplicates were removed word count we command with and without the usage of -u:

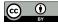

```
$ grep -l '<name type="scientific">Homo sapiens</name>' >
   chebi_27732_*.xml | xargs -I {} grep '<dbReference type="PubMed)
    "' {} | cut -d\" -f4 | sort | wc
$ grep -l '<name type="scientific">Homo sapiens</name>' )
   chebi_27732_*.xml | xargs -I {} grep '<dbReference type="PubMed]</pre>
    "' {} | cut -d\" -f4 | sort -u | wc
 263 263 2315
 133 133 1172
```

we prints the numbers of lines, words, and bytes removed 263 - 133 = 130 duplicates

\$ expr 263 - 133

#### Create script *getpublications.sh*:

```
1 ID=$1 # The CHEBI identifier given as input is renamed to ID
2 grep -l '<name type="scientific">Homo sapiens</name>' chebi\_$ID\_
   *.xml | \
3 xarqs -I {} grep '<dbReference type="PubMed"' {} | \</pre>
4 cut -d\" -f4 | sort -u
```

#### Execute:

\$ ./getpublications.sh 27732

#### How many unique publications:

\$ ./getpublications.sh 27732 | wc -1

#### 133 as expected

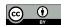

# Complex Elements

#### XML elements not in the same line

use xmllint
a parser to extract data
using a XPath query
instead of single line pattern

#### XPath (XML Path Language)

a powerful tool to extract information from XML and HTML documents following their hierarchical structure

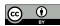

# Namespace problems

# Our protein XML files second line defines a specific namespace using the xmlns attribute:

```
<uniprot xmlns="http://uniprot.org/uniprot" xmlns:xsi="http://www
.w3.org/2001/XMLSchema-instance" xsi:schemaLocation="http://
uniprot.org/uniprot http://www.uniprot.org/support/docs/uniprot
.xsd">
```

Complicates our XPath queries since need explicitly specify using local name for every element in a XPath query

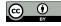

#### Get the data in each reference element:

```
$ xmllint --xpath "//*[local-name()='reference']" >
    chebi_27732_P21817.xml
```

// means any path in the XML file until reaching a reference element

The square brackets normally represent conditions

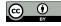

# Only local names

```
Avoid local-name()
  identify the top-level element
  extract all the data that it encloses:
  $ xmllint --xpath "//*[local-name()='entry']" chebi_27732_P21817.
     xml > chebi_27732_P21817_entry.xml
```

#### The new XML file:

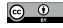

#### Apply any XPath query without explicitly say it represents a local name:

```
$ xmllint --xpath '//reference' chebi_27732_P21817_entry.xml
  <reference key="1">
  <citation type="journal article" date="1990" name="J. Biol. Chem.</pre>
    " volume="265" first="2244" last="2256">
  <title>Molecular cloning of cDNA encoding human and rabbit forms
   of the Ca2+ release channel (ryanodine receptor) of skeletal
   muscle sarcoplasmic reticulum.</title>
  <dbReference type="DOI" id="10.1111/cge.12810"/>
  </citation>
  <scope>VARIANTS CCD PRO-2963 AND ASP-4806
  </reference>
```

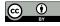

# Queries

```
//dbReference
  elements of type dbReference descendants of something
  <dbReference type="NCBI Taxonomy" id="9606"/>
  <dbReference type="PubMed" id="27586648"/>
/entry//dbReference
  equivalent to the previous query
  specifying dbReference descendants of entry
/entry/reference/citation/dbReference
  similar to the previous query
  specifying the full path
  only dbReference descendants of citation
```

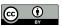

```
//dbReference/*
   any child elements of dbReference
   cproperty type="protein sequence ID" value="AAA60294.1"/> ... 
   property type="match status" value="5"/>
```

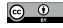

```
//dbReference/property[1]
  first property of each dbReference
  protein sequence ID" value="AAA60294.1"/> ... <</pre>
   property type="entry name" value="MIR"/>
//dbReference/property[2]
  second property of each dbReference
  "match status" value="5"/>
//dbReference/property[3]
  third property of each dbReference
  property type="molecule type" value="Genomic DNA"/> ... 
   property type="project" value="UniProtKB"/>
```

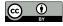

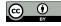

```
//dbReference/property[@type="protein sequence ID"]/@value
    string of each attribute value of previous property elements
    value="AAA60294.1" value="AAC51191.1" ... value="ENSP00000352608"

/entry/sequence/text()
    the contents inside sequence
    MGDAEGEDEVQF...DCFRKQYEDQLS
```

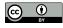

#### Try previous queries:

```
$ xmllint --xpath '//dbReference' chebi_27732_P21817_entry.xml
```

#### Alternative o extract the PubMed identifiers:

#### Need to extract only the identifiers

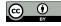

# Extracting XPath results

# To extract the identifiers using cut value inside quotes

```
$ xmllint --xpath '//dbReference[@type="PubMed"]/@id' >
          chebi_27732_P21817_entry.xml | cut -d\" -f2
```

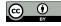

Data Retrieval Text Retrieval

# Text Retrieval

# Download the text in titles and abstracts

#### UniProt citations service entry

https://rest.uniprot.org/citations/1354642 link to the RDF/XML version deal like XML

#### Retrieve the publication entry:

\$ curl https://rest.uniprot.org/citations/1354642.rdf

#### Using PubMed at NCBI:

\$ curl 'https://eutils.ncbi.nlm.nih.gov/entrez/eutils/efetch.fcgi?
 db=pubmed&id=1354642&retmode=text&rettype=xml'

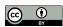

Data Retrieval Text Retrieval

#### Update *getpublications.sh*:

```
1 ID=$1 # The CHEBI identifier given as input is renamed to ID
2 rm -f chebi\_$ID\_*.rdf # Removes any previous files
3 grep -l '<name type="scientific">Homo sapiens</name>' chebi\_$ID\)
   *.xml | \
4 xargs -I {} grep '<dbReference type="PubMed"' {} | \
5 cut -d\" -f4 | sort -u | \
6 xargs -I {} curl 'https://rest.uniprot.org/citations/{}.rdf' -o >
    chebi\ $ID\ {}.rdf
```

#### Only the second and last lines updated

#### Execute:

\$ ./getpublications.sh 27732

Take a while to download all the entries

#### Check files created:

\$ ls chebi\_27732\_\*.rdf

Not able to download from UniProt

book file archive: http://labs.rd.ciencias.ulisboa.pt/book/

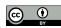

### Title and Abstract

```
title and abstract
  values of the title
  and rdfs:comment elements
```

#### Extract them:

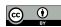

### Remove the XML elements:

```
$ xmllint --xpath "//*[local-name()='title' or local-name()='
    comment']/text()" chebi_27732_1354642.rdf

Polymorphisms ... hyperthermia.
Twenty-one ... gene.
```

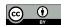

### Create *gettext.sh*:

#### Execute:

```
$ ./gettext.sh 27732 | less
```

### Save the resulting text:

```
$ ./gettext.sh 27732 > chebi_27732.txt
```

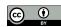

# Disease Recognition

### Find sentences about a given disease by using grep:

\$ grep 'malignant hyperthermia' chebi\_27732.txt

#### To save the filtered text:

# Simple way of recognizing a disease next chapters more complex text processing

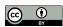

Text Processing Text Retrieval

# Text Processing

How process that text using shell script commands specifically extract information about diseases related to *caffeine* 

Essential set of skills to extract meaningful information from any text

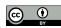

# Pattern Matching

Searching for mentions of malignant hyperthermia using related expressions:

MH - acronym

MHS - acronym for malignant hyperthermia susceptible

Solve this problem by executing:

\$ grep -e 'malignant hyperthermia' -e 'MHS' chebi\_27732.txt

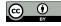

# Case insensitive matching

Case sensitive search
good approach to avoid wrong matches
acronyms are normally in upper case

While full name in lowercase sometimes the first letter of each word or only the first word in uppercase

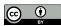

# Case sensitive grep for the acronyms case insensitive grep for the disease words:

```
$ grep -e 'MH' -e 'MHS' chebi_27732.txt
$ grep -i -e 'malignant hyperthermia' chebi_27732.txt
```

### Just one case sensitive grep

### if Malignant hyperthermia only alternative case:

```
$ grep -e 'Malignant hyperthermia' -e 'malignant hyperthermia' -e '
MH' -e 'MHS' chebi_27732.txt
```

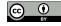

### Number of matches

```
Losing any match?

count number of matching lines
using the -c option:
```

Output should show 100 and 98 matching lines for the insensitive and sensitive patterns two lines not caught by the case sensitive pattern

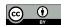

### Invert match

### -v option inverts matching returns lines not matched

#### Get our outlier mention:

```
$ grep -i 'malignant hyperthermia' chebi_27732.txt | grep -v -e '>
   Malignant hyperthermia' -e 'malignant hyperthermia'
  ...gene are associated with Malignant Hyperthermia (MH) and ...
```

### Obtain all matching lines by including missing matches:

```
$ grep -c -e 'malignant hyperthermia' -e 'Malignant hyperthermia' ->
   e 'Malignant Hyperthermia' chebi_27732.txt
```

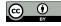

### File Differences

### diff input two files and identifies differences:

```
$ grep -i 'malignant hyperthermia' chebi_27732.txt > insensitive.
txt
$ grep -e 'Malignant hyperthermia' -e 'malignant hyperthermia' chebi_27732.txt > sensitive.txt
$ diff sensitive.txt insensitive.txt
```

### The output should be the same text

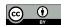

Problem with case sensitive matching acronyms with lowercase in middle, e.g. ChEBI

Humans not consistent mentioning acronyms in original form or all letters in uppercase or just some of them. inconsistent mentions in same publication

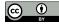

# Evaluation metrics

Online search engines
use case insensitive searches as default
favor recall
while case sensitive search
favor precision

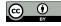

Recall the proportion of number of correct matches over number of correct mentions in texts (found or not found)

Case insensitive searches avoid missing mentions so favor recall

Precision the proportion of number of correct matches over number of matches found (correct or incorrect)

Case sensitive searches avoid incorrect matches so favor precision

Trade-off between precision and recall technique improves precision decrease recall and vice-versa

How good the trade-off is?

F-measure harmonic average of precision and recall

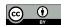

# Word Matching

Acronyms appear inside common words or longer acronyms:

Searching for *MH* the word *victimhood* matches:

```
$ echo "victimhood" | grep -i 'MH'
```

Easily solved using case sensitive matching but not longer acronym acronym NEDMHM for neurodevelopmental disorder with midbrain and hindbrain malformations:

```
$ echo "NEDMHM" | grep 'MH'
```

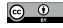

-w option matches entire words must be preceded and followed by characters that are not letters, digits, or an underscore or be at the beginning or end of the line

### Neither produce a match:

```
$ echo "victimhood" | grep -w -i 'MH'
$ echo "NEDMHM" | grep -w -i 'MH'
```

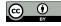

Word matching improves precision but decreases recall miss less common acronyms:

**MHE** - acronym for malignant hyperthermia equivocal

**MHN** - acronym for malignant hyperthermia normal

#### No match:

```
$ echo "MHE and MHN" | grep -w -i 'MH'
```

Not trivial problems to solve by exact pattern matching

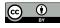

# Regular Expressions

Dealing with natural language text need more flexibility than exact matching

Regular expressions are an efficient tool extend exact matching with flexible patterns find different matches

Example finding all mentions of MHS or MHN regular expressions provide the alternation operator multiple alternatives to match an *S* or an *N* as the last character

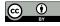

### Three distinct components:

input - any string where to findpattern - what we are looking formatch - a fragment of the input (a substring)

Input text file *chebi\_27732.txt* or amino acid sequences

Pattern contains special characters not directly match operators specify different types of matches

Matches are not replicas of the pattern satisfy the specified pattern

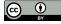

# Extended syntax

grep allows regular expression operators two syntax: basic and extended

Use the extended syntax for two reasons:
the basic not support relevant operators, e.g. alternation
differentiate exact matching from regular expression matching

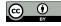

### The -E option

not affects matching with pattern without any operator:

```
$ echo -e 'MHS\nMHN' | grep 'MH'
$ echo -e 'MHS\nMHN' | grep -E 'MH'
```

Use -e option so echo interpret \n as a newline. outputs two lines grep filters lines

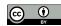

### Alternation

Alternation represented by | either the preceding or following characters can use parentheses specify scope

### Example:

```
$ echo -e 'MHS\nMHN' | grep -E 'MH(S|N)'
```

### Multiple patterns using −E option:

```
$ echo -e 'MHS\nMHN' | grep -E -e 'MH(S|X)' -e 'MH(X|N)'
```

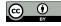

**Text Processing Regular Expressions** 

## Basic syntax

### Basic syntax no match:

```
$ echo -e 'MHS\nMHN' | grep 'MH(S|N)'
```

### Only if | and parentheses are in string:

```
$ echo -e 'MH(S|N)' | grep 'MH(S|N)'
```

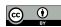

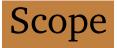

### Remove the parentheses and add -w:

```
$ echo -e 'MHS\nMHN' | grep -w -E 'MHS|N'
```

### Only first line since operator applied to all preceding characters

### If add a single *N* get another match:

```
$ echo -e 'MHS\nN' | grep -w -E 'MHS|N'
```

### Move the opening parenthesis:

```
$ echo -e 'MHS\nMHN' | grep -E 'M(HS|N)'
```

### Only MHS is now displayed

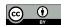

# Multiple alternatives

### Multiple |:

```
$ echo -e 'MHS\nMHN\nMHE' | grep -E 'MH(S|N|E)'
```

### Transform previous multiple case sensitive patterns:

```
$ grep -c -e 'Malignant hyperthermia' -e 'Malignant Hyperthermia' -
   e 'malignant hyperthermia' chebi_27732.txt
```

### in a single pattern:

```
$ grep -c -E '(M|m)alignant (H|h)yperthermia' chebi_27732.txt
```

### Will obtain the same 100 matching lines

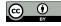

# Multiple characters

### Dot character (.) represents any character:

```
$ grep -o -w -E 'MH.' chebi_27732.txt | sort -u
```

-○ option displays the matches, not the line

### The output will be the following three-character lines:

МН

MH)

MH,

MH.

MH1

MH2

MHE

MHN

MHS

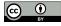

-○ option counts total number of matches not just number of lines matched:

```
$ grep -o -w -E 'MH.' chebi_27732.txt | wc -l
$ grep -c -w -E 'MH.' chebi_27732.txt
```

164 matches were found in 47 lines

Match only the dot character use \:

Only *MH*. will be displayed

Some matches are not acronyms e.g. MH) and MH,

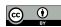

# Spaces

MH appears because space can also be matched following text includes MH\_ since parenthesis is word delimiter character:

```
... susceptible to MH (MHS) ...
```

Text not include a word match with *MH*\_:

```
... markers and MH susceptibility ...
```

Want matches where third character is letter or numerical digit

Other characters represent horizontal or vertical space e.g. tab character known as whitespaces represented by \s

Both space and tab characters are matched by \s:

```
echo -e 'space: :\ntab:\t:' | grep -E '\s'
```

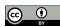

# Groups

Group operator specify a set of characters enclosed within square brackets

Previous command replaced by:

```
$ echo -e 'MHS\nMHN\nMHE' | grep -E 'MH[SNE]'
```

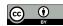

# Ranges

Solving our need to only match letters or digits ranges with -

### *MH* followed by any alphabet letter:

\$ grep -o -w -E 'MH[A-Z]' chebi\_27732.txt | sort -u

MHE

MHN

MHS

### A-Z any alphabet letter in uppercase lowercase letter will not be matched:

```
$ echo -e 'MHS\nMHs' | grep -E 'MH[A-Z]'
 MHS
```

### Keep case sensitive grep:

```
$ echo -e 'MHS\nMHs' | grep -E 'MH[A-Za-z]'
 MHS
 MHs
```

### Dot character inside a range represents itself:

```
$ echo -e 'MHS\nMH.' | grep -E 'MH[.]'
 MH.
```

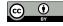

### End with a numerical digit:

```
$ grep -o -w -E 'MH[A-Z0-9]' chebi_27732.txt | sort -u
```

### All three character acronyms starting with *MH*:

MH1

MH2

MHE

MHN

MHS

# Negation

Match any character with exceptions

MH followed by any character except a letter

Negation feature within a group operator represented by (^)
next to left bracket
all characters enclosed cannot be matched

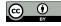

#### Example:

```
$ grep -o -w -E 'MH[^A-Z]' chebi_27732.txt | sort -u
```

#### MHS, MHE or MHN missing:

МН

MH)

MH,

MH.

MH1

MH2

If we do not want the  $MH_{\perp}$  acronym, we can add the space character to the negative group:

```
$ grep -o -w -E 'MH[^A-Z ]' chebi_27732.txt | sort -u
```

The output should now contain one less acronym:

MH)

MH,

MH.

MH1

MH2

## Quantifiers

Acronyms that start with *MH* independently of their length using quantifiers operators

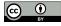

# Optional

Item followed by?

item can be character, operator or sub-pattern enclosed parentheses match can either contain item or not.

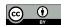

#### Example:

```
$ grep -o -w -E 'MH[A-Z0-9]?' chebi_27732.txt | sort -u
 МН
 MH1
 MH2
 MHE
 MHN
 MHS
```

## Third character is optional include two-character acronym *MH* not MH\_

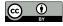

#### Add space character to group:

```
$ grep -o -w -E 'MH[A-Z0-9]?' chebi_27732.txt | sort -u
```

#### Now includes the two-character acronym *MH*:

МН

МН

MH1

MH2

MHE

MHN

MHS

## Multiple and optional

```
Asterisk character *
  preceding item optional
  and be repeated multiple times
```

#### Example:

```
$ grep -o -w -E 'MH[A-Z0-9]*' chebi_27732.txt | sort -u
 МН
 MH1
 MH2
 MHE
 MHN
 MHS
 MHS1
```

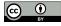

grep uses greedy approach match as many characters as possible

#### Match MH1 and not MH:

\$ echo 'MH1' | grep -o -E 'MH[0-9]\*'

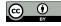

## Multiple and compulsory

#### Plus character +

#### Example:

```
$ grep -o -w -E 'MH[A-Z0-9]+' chebi_27732.txt | sort -u
 MH1
 MH2
 MHE
 MHN
 MHS
 MHS1
```

#### Not the two character acronym *MH*

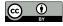

# All options

All can be reproduced by {n,m} where n and m specify minimal and maximum number of occurrences may also be omitted, no limit is imposed

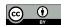

```
Question mark?
  replaced by {0,1}:
```

#### Equivalent:

```
$ grep -o -w -E 'MH[A-Z0-9]?' chebi_27732.txt | sort -u
$ grep -o -w -E 'MH[A-Z0-9]{0,1}' chebi_27732.txt | sort -u
```

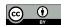

Asterisk character \* replaced by {0,} both are equivalent:

#### Equivalent:

```
$ grep -o -w -E 'MH[A-Z0-9]*' chebi_27732.txt | sort -u
$ grep -o -w -E 'MH[A-Z0-9]{0,}' chebi_27732.txt | sort -u
```

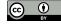

```
Plus character +
  replaced by {1,}
```

#### Equivalent:

```
$ grep -o -w -E 'MH[A-Z0-9]+' chebi_27732.txt | sort -u
$ grep -o -w -E 'MH[A-Z0-9]{1,}' chebi_27732.txt | sort -u
```

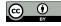

#### Using {1,1}

same as not having any operator.

#### both are equivalent:

```
$ grep -o -w -E 'MH[A-Z0-9]' chebi_27732.txt | sort -u
$ grep -o -w -E 'MH[A-Z0-9]{1,1}' chebi_27732.txt | sort -u
 MH1
 MH2
 MHE
 MHN
 MHS
```

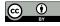

#### Acronyms with exactly 4 characters:

\$ grep -o -w -E 'MH[A-Z0-9]{2,2}' chebi\_27732.txt | sort -u MHS1

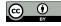

Text Processing Position

## Position

Matches specific parts of input, examples: identify start and stop codons in sequence lines starting with a name of a disease

Regular expressions patterns can:

start with ^ end with \$

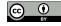

Text Processing Position

# Beginning

#### Lines starting with *Malignant Hyperthermia*:

```
$ grep -E '^(M|m)alignant (H|h)yperthermia' chebi_27732.txt
 Malignant hyperthermia (MH) is a potentially fatal autosomal ...
 Malignant hyperthermia (MH) is a pharmacogenetic disorder ...
```

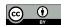

**Text Processing** Position

#### Check how many lines filtered:

```
$ grep -c -E '^(M|m)alignant (H|h)yperthermia' chebi_27732.txt
$ grep -c -E '(M|m)alignant (H|h)yperthermia' chebi_27732.txt
```

Only 20 of the 100 matches were considered

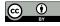

Text Processing Position

# Ending

#### Lines ending with Malignant Hyperthermia,

\$ grep -E '(M|m)alignant (H|h)yperthermia.\$' chebi\_27732.txt

. . .

Mutations in the ryanodine receptor gene in central core disease and malignant hyperthermia.

Detection of a novel mutation at amino acid position 614 in the ryanodine receptor in malignant hyperthermia.

Novel mutations at a CpG dinucleotide in the ryanodine receptor in malignant hyperthermia.

# Allow a punctuation character before the end of the line added the dot before the dollar

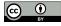

**Text Processing** Position

#### Check how many lines filtered:

```
$ grep -c -E '(M|m)alignant (H|h)yperthermia.$' chebi_27732.txt
$ grep -c -E '(M|m)alignant (H|h)yperthermia' chebi_27732.txt
```

Only 15 of the 100 matches were at the end of the line

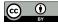

Text Processing Position

## Near the end

Mention not ending exactly at the last character allow a following expression or a given number of characters

#### Allow 10 other characters:

```
$ grep -c -E '(M|m)alignant (H|h)yperthermia.{0,10}$' chebi_27732.
```

The output will show that we have 20 matches.

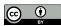

Text Processing Position

#### Remove –c and check

#### families and patients are now allowed

Novel mutations in C-terminal channel region of the ryanodine receptor in malignant hyperthermia patients.

Novel missense mutations and unexpected multiple changes of RYR1 gene in 75 malignant hyperthermia families.

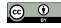

**Text Processing** Position

### Word in between

Allow a word in between independently of its length optional sequence of non-space characters (the word)

preceded by a space:

```
$ grep -c -E '(M|m)alignant (H|h)yperthermia( [^]*)?.$'
   chebi_27732.txt
```

#### Only 24 matches

[^ ] operator avoids having two words

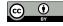

Text Processing Position

## Remove -c and check lengthy words (with more than 10 characters) such as *susceptibility* are now allowed

. . .

Ryanodine receptor gene point mutation and malignant hyperthermia susceptibility.

. . .

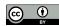

Text Processing Position

## Full line

### Lines start with Malignant Hyperthermia and end with an acronym:

```
$ grep -E '^(M|m)alignant (H|h)yperthermia' chebi_27732.txt | grep >
    -w -E 'MHS?.$'
```

#### Or add both the circumflex and dollar operators:

```
$ grep -w -E '^(M|m)alignant (H|h)yperthermia.*MHS?.$' chebi_27732.
    t.xt.
```

. \* to match anything in between them

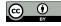

Text Processing Position

# Match all the text of the abstract each abstract in a single line:

Malignant hyperthermia (MH) is a pharmacogenetical complication ... as for genetic diagnosis of MH.

Malignant hyperthermia susceptibility (MHS) is a subclinical pharmacogenetic disorder ... been tested positive for MHS.

# Problem of tokenization need to match a full sentence or a phrase

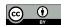

**Text Processing** Position

## Match position

#### Knowing exact position of matches

```
using -b
```

```
$ echo 'MHS MHN MHE' | grep -b -o -w -E 'MH[SNE]'
```

0:MHS

4:MHN

8:MHE

#### Same result in multiple lines:

```
$ echo -e 'MHS\nMHN\nMHE' | grep -b -o -w -E 'MH[SNE]'
```

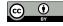

Text Processing Tokenization

## Tokenization

Work at the level of a sentence not use a full document as the input string

Tokenization is a Natural Language Processing (NLP) task identifying boundaries in the text to fragment it into basic units called tokens sentences, phrases, multi-word expressions, or words.

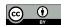

Text Processing Tokenization

### Character delimiters

Specific characters as accurate boundaries to fragment text into tokens. space character to identify words

- . ?! to identify ending of sentence
- , ; : parenthesis to identify a phrase

More complex in languages without explicitly delimiters such as Chinese

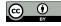

**Text Processing** Tokenization

Replace these delimiters by newline characters result in a token per line:

Get 1618 lines from the original 255 lines:

```
$ wc -l chebi_27732.txt
```

Text Processing Tokenization

## Wrong tokens

#### Not so simple, analyze:

```
$ tr '[.!?]' '\n' < chebi_27732.txt | less</pre>
```

- i) many lines are empty extra newline character added to last sentence
- ii) the dot character also used as decimal mark sentences split in multiple lines by having decimal numbers

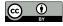

Tokenization **Text Processing** 

#### Example:

These 10 mutations account for 21.9% of the North American MHsusceptible population

#### Split in two lines:

These 10 mutations account for 21 9% of the North American MH-susceptible population

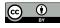

Text Processing Tokenization

## String Replacement

One character not enough, need context

sed powerful version of tr stream editor receive as input a string perform basic text transformations replace one expression by another

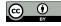

Text Processing Tokenization

#### Replace caffeine by its ChEBI identifier:

```
$ sed -E 's/caffeine/CHEBI:27732/gi' chebi_27732.txt
```

's/FIND/REPLACE/FLAGS'

FIND pattern to find

REPLACE the expression to replace

FLAGS multiple options:

- g replace all matches not just the first in line
- i case insensitive.
- −E use extended regular expressions

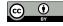

**Text Processing** Tokenization

#### Original fragment of text:

... link between the caffeine threshold and tension ...

#### converted to:

... link between the CHEBI:27732 threshold and tension ...

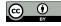

Text Processing Tokenization

### Multi-character delimiters

Replace delimiter characters by a newline when followed by at least one space:

Avoids empty lines

not splits sentence in end of line, assuming no ghost spaces

Preserves decimal markers

followed by numerical digits, not spaces.

Get 1618 lines from original 255 lines:

$$$ sed -E 's/[.!?] +/\n/g' chebi_27732.txt | wc -1$$

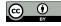

Text Processing Tokenization

## Keep delimiters

Previous sed removes delimiter characters may cause other problems better solution is keep them

sed allows keep each match sub-pattern enclosed within parentheses and use backslash and its numerical order

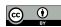

Text Processing Tokenization

```
\$ sed -E 's/([.!?])( +)/\1\n\2/g' chebi_27732.txt
```

#### From:

```
... muscle relaxants. To date, ...
```

#### To:

```
... muscle relaxants.
To date, ...
```

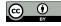

Text Processing Tokenization

### Some sentences include a HTML elements:

```
... bulk.<h4&gt;Methods&lt;/h4&gt;Fetal ...
... sequencing.&lt;h4&gt;Results&lt;/h4&gt;Whole ...
```

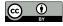

Text Processing Tokenization

### Add the option of & character:

```
$ sed -E 's/([.!?])([& ]+)/\1\n\2/g' chebi_27732.txt | wc -1
```

Get 1179 lines able to split more 87 sentences.

Not free of errors

almost impossible to derive a rule that covers all the possible typos humans produce

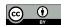

Tokenization **Text Processing** 

I watch three climb before it's my turn. It's a tough one. The guy before me tries twice. He falls twice. After the last one, he comes down. He's finished for the day. It's my turn. My buddy says "good luck!" to me. I noticed a bit of a problem. There's an outcrop on this one. It's about halfway up the wall. It's not a

Pattern equivalent to \. {2,} [A-Z] identifies multiples spaces at the beginning of a sentence

(Adapted from: https://en.wikipedia.org/wiki/Regular\_expression)

**Text Processing** Tokenization

### Sentences file

### Update gettext.sh:

```
1 ID=$1 # The CHEBI identifier given as input is renamed to ID
2 xmllint --xpath "//*[local-name()='title' or local-name()=')
    comment']/text()" chebi\ $ID\ *.rdf | \
3 sed -E 's/([.!?])([& ]+)/1\n\2/g'
```

#### Save output:

```
$ ./gettext.sh 27732 > chebi_27732_sentences.txt
```

#### Each line is now a sentence

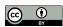

# Entity recognition

### Select sentences with acronyms:

```
$ grep -w -E 'MH[SNE]?' chebi_27732_sentences.txt
```

Interestingly, the data suggest a link between the caffeine threshold and tension values and the MH/CCD phenotype.

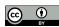

### Use -n get the number of line:

```
$ grep -n -o -w -E 'MH[SNE]?' chebi_27732_sentences.txt
```

1129:MH

1131:MH

1132:MH

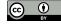

### Add the -b option:

```
$ grep -b -n -o -w -E 'MH[SNE]?' chebi_27732_sentences.txt
```

### Number of the line, the character position, and the match:

1129:174908:MH

1131:175340:MH

1132:175666:MH

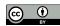

Script receives pattern as argument the input text as the standard input, display the line numbers and the matches in a TSV format

### Create script *getentities.sh*:

```
1 PATTERN=$1
2 grep -n -o -w -E $PATTERN | \
3 tr ':' '\t'
```

First line stores the pattern
grep finds the matches
tr replaces each colon by tab

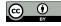

#### Execute:

```
$ ./getentities.sh 'MH[SNE]?' < chebi_27732_sentences.txt</pre>
  1129 MH
  1131 MH
  1132 MH
```

Values separated by tab (TSV format)

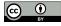

### Saved as a TSV file open in spreadsheet application:

```
$ ./getentities.sh 'MH[SNE]?' < chebi_27732_sentences.txt > >
    chebi_27732.tsv
```

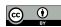

### Select the sentence

Analyze a specific matched sentence text editor go to that line number

```
Or use p option of sed output a given line number
```

```
$ sed -n '2p' chebi_27732_sentences.txt
... in susceptible people (MHS) by volatile ...
```

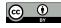

Text Processing Pattern File

### Pattern File

Recognize different entities or different mentions of same entity the official name, synonyms, and acronyms

grep allows list of patterns from file using -f option

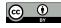

Pattern File **Text Processing** 

### Create a text file *patterns.txt*:

```
(M|m) alignant (H|h) yperthermia
MH[SNE]?
(C|c) affeine
```

#### Execute:

```
$ grep -n -o -w -E -f patterns.txt chebi_27732_sentences.txt
  1131:caffeine
  1132:caffeine
  1132:MH
```

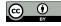

**Text Processing** Pattern File

### Update *getentities.sh*:

```
1 PATTERNS=$1
2 grep -n -o -w -E -f $PATTERNS | \
3 tr ':' '\t'
```

#### Execute:

```
$ ./getentities.sh patterns.txt < chebi_27732_sentences.txt</pre>
```

#### Save output:

```
$ ./getentities.sh patterns.txt < chebi_27732_sentences.txt > )
    chebi_27732.tsv
```

Text Processing Pattern File

patterns.txt useful not focused in a single disease find any disease mentioned

Create file with the full lexicon of diseases addressed in the following chapter

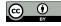

### Relation Extraction

Sentences describe possible relationships e.g. disease and compound. complex text mining challenge

### Simple approach:

```
$ grep -n -w -E 'MH[SNE]?.*(C|c)affeine' chebi_27732_sentences.txt 257: ... MHS families were investigated with a caffeine ...
```

One of the eight displayed sentences

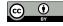

### Missing all with caffeine first:

```
$ grep -n -w -E '(C|c)affeine.*MH[SNE]?' chebi_27732_sentences.txt
  837: ... caffeine-halothane contracture test were greater in
   those who had a known MH ...
  1132: ... caffeine threshold and tension values and the MH ...
```

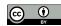

## Multiple filters

Most flexible approach two grep

first selects sentences mentioning one entity the other selects from the previously selected sentences the ones mentioning the other entity:

```
$ grep -n -w -E 'MH[SNE]?' chebi_27732_sentences.txt | grep -w -E >
    '(C|c)affeine'
```

Shows ten sentences mentioning caffeine and an acronym

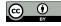

# Relation type

Specific type of relationship additional filter for specific verb

### Example filter with *response* or *diagnosed*:

```
$ grep -n -w -E 'MH[SNE]?' chebi_27732_sentences.txt | grep -w -E >
    '(C|c)affeine' | grep -w -E 'response|diagnosed'
```

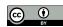

**Relation Extraction Text Processing** 

### Not take in account where the verb appears response appears first than the two entities:

```
58: The relationship between the IVCT response and genotype was
  ... the number of MHS discordants ... at 2.0 mM caffeine ...
```

#### Between the two entities:

```
$ grep -n -w -E 'MH[SNE]?.*(response|diagnosed).*(C|c)affeine'
   chebi_27732_sentences.txt
```

#### Previous sentence not a match

# Remove relation types

### Filtering specific type of relations

```
use -v:
```

```
$ grep -n -w -E 'MH[SNE]?' chebi_27732_sentences.txt | grep -w -E >
    '(C|c)affeine' | grep -v -w -E 'response|diagnosed'
```

Resulting sentences not mention response or diagnosed

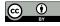

Semantic Processing Relation Extraction

# Semantic Processing

Introduce the world of semantics retrieve and enhance text and data processing by using semantics

Explore semantic resources nowadays available

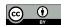

## Classes

Searched for *caffeine* and *malignant hyperthermia* miss related entities can be found in semantic resources such as ontologies.

Semantics of *caffeine* and *malignant hyperthermia* in *ChEBI* and *DO* ontologies

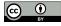

# OWL files

#### Retrieving both ontologies (OWL files):

```
$ curl -L -O http://purl.obolibrary.org/obo/doid/releases;
    /2021-03-29/doid.owl
$ curl -L -O http://purl.obolibrary.org/obo/chebi/198/chebi_lite.;
    owl
```

- -o saves to file name as remote file (last part of URL) files chebi\_lite.owl and doid.owl
  - -I follows redirects

#### Most recent release:

```
http://purl.obolibrary.org/obo/doid.owl
http://purl.obolibrary.org/obo/chebi/chebi_lite.owl
```

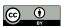

## Class label

# OWL files use XML syntax check entities:

```
$ grep '>malignant hyperthermia<' doid.owl
$ grep '>caffeine<' chebi_lite.owl

<rdfs:label rdf:datatype="http://www.w3.org/2001/XMLSchema#string
    ">malignant hyperthermia</rdfs:label>
    <rdfs:label rdf:datatype="http://www.w3.org/2001/XMLSchema#string
    ">caffeine</rdfs:label>
```

# Property label (*rdfs:label*), inside class definition

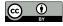

### Class definition

#### Retrieve the full class definition with xmllint:

```
$ xmllint --xpath "//*[local-name()='label' and text()='malignant }
hyperthermia']/.." doid.owl
```

#### The XPath query

find the label malignant hyperthermia

then .. the parent element, Class element

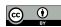

# Semantics of *malignant hyperthermia* much more than its label:

```
<owl:Class rdf:about="http://purl.obolibrary.org/obo/DOID_8545">
 <rdfs:subClassOf rdf:resource="http://purl.obolibrary.org/obo/
 DOID 0050736"/>
 <rdfs:subClassOf rdf:resource="http://purl.obolibrary.org/obo/
 DOID 66"/>
 <rdfs:subClassOf>
     <owl:Restriction>
 <owl:onProperty rdf:resource="http://purl.obolibrary.org/obo/</pre>
 IDO 0000664"/>
 <owl:someValuesFrom rdf:resource="http://purl.obolibrary.org/</pre>
 obo/GENO 0000147"/>
     </owl:Restriction>
 </rdfs:subClassOf>
 <oboInOwl:hasExactSynonym xml:lang="en">anesthesia related
 hyperthermia</oboInOwl:hasExactSynonym>
 <oboInOwl:hasExactSynonym xml:lang="en">malignant hyperpyrexia
 due to anesthesia/oboInOwl:hasExactSynonym>
 <oboInOwl:hasOBONamespace rdf:datatype="http://www.w3.org/2001/</pre>
```

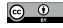

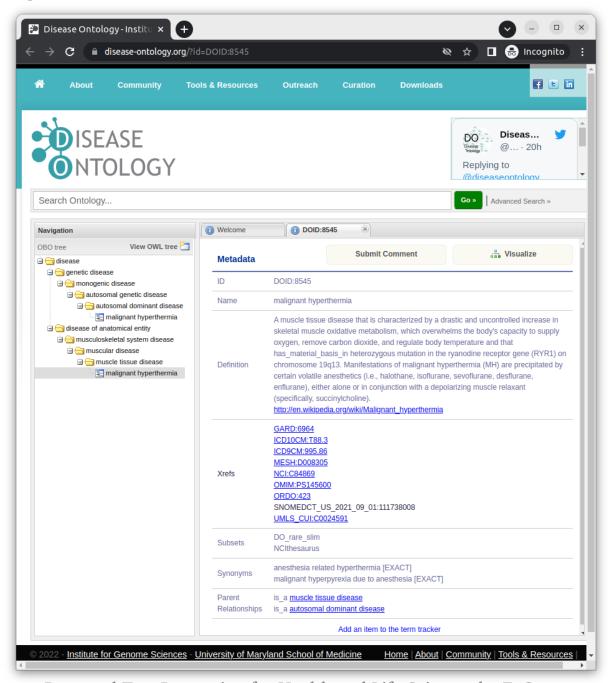

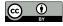

Class description of *malignant hyperthermia* in the Human Disease Ontology

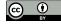

malignant hyperthermia subclass of (specialization) entries 0050736 autosomal dominant disease and 66 muscle tissue disease

malignant hyperthermia a special case of muscle tissue disease and of autosomal dominant disease

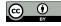

#### Search relations with 0050736 and 66:

```
@*[local-name()='resource']
extracts the URI specified
in an attribute resource
of any descendant //*[...].
```

#### Uses the subclassof element:

```
<rdfs:subClassOf rdf:resource="http://purl.obolibrary.org/obo/
   DOID_0050736"/>
<rdfs:subClassOf rdf:resource="http://purl.obolibrary.org/obo/
   DOID_66"/>
```

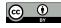

#### Retrieve full class definition of caffeine:

```
$ xmllint --xpath "//*[local-name()='label' and text()='caffeine;
']/.." chebi_lite.owl
```

# Semantics of *caffeine* differs from *malignant hyperthermia* still share many properties

such as subClassOf

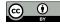

```
<owl:Class rdf:about="http://purl.obolibrary.org/obo/CHEBI_27732"</pre>
 <rdfs:subClassOf rdf:resource="http://purl.obolibrary.org/obo/
 CHEBI 26385"/>
 <rdfs:subClassOf rdf:resource="http://purl.obolibrary.org/obo/
 CHEBI 27134"/>
 <rdfs:subClassOf>
     <owl:Restriction>
 <owl:onProperty rdf:resource="http://purl.obolibrary.org/obo/</pre>
 RO 0000087"/>
 <owl:someValuesFrom rdf:resource="http://purl.obolibrary.org/</pre>
 obo/CHEBI 25435"/>
     </owl:Restriction>
 </rdfs:subClassOf>
<rdfs:subClassOf>
</rdfs:subClassOf>
 <obo:IAO_0000115 rdf:datatype="http://www.w3.org/2001/XMLSchema#</pre>
 string">A trimethylxanthine in which the three methyl groups
 are located at positions 1, 3, and 7. A purine alkaloid that
 occurs naturally in tea and coffee. </obo: IAO_0000115>
```

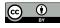

```
<oboInOwl:hasAlternativeId rdf:datatype="http://www.w3.org/2001/</pre>
 XMLSchema#string">CHEBI:22982</oboInOwl:hasAlternativeId>
 <oboInOwl:hasAlternativeId rdf:datatype="http://www.w3.org/2001/</pre>
  XMLSchema#string">CHEBI:3295</oboInOwl:hasAlternativeId>
 <oboInOwl:hasAlternativeId rdf:datatype="http://www.w3.org/2001/</pre>
 XMLSchema#string">CHEBI:41472</oboInOwl:hasAlternativeId>
 <oboInOwl:hasOBONamespace rdf:datatype="http://www.w3.org/2001/</pre>
 XMLSchema#string">chebi_ontology</oboInOwl:hasOBONamespace>
 <oboInOwl:id rdf:datatype="http://www.w3.org/2001/XMLSchema#</pre>
  string">CHEBI:27732</oboInOwl:id>
 <oboInOwl:inSubset rdf:resource="http://purl.obolibrary.org/obo/</pre>
  chebi#3 STAR"/>
 <rdfs:label rdf:datatype="http://www.w3.org/2001/XMLSchema#
  string">caffeine</rdfs:label>
</owl:Class>
```

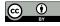

#### Class: caffeine

#### Term IRI: http://purl.obolibrary.org/obo/CHEBI 27732

Definition: A trimethylxanthine in which the three methyl groups are located at positions 1, 3, and 7. A purine alkaloid that occurs naturally in tea and

#### Annotations

- database\_cross\_reference: PMID:15257305; PMID:10822912; PMID:18421070; PMID:16528931; PMID:22770225; PMID:12943586; PMID:17957400; PMID:8679661; PMID:12397877; KNApSAcK:C00001492; PMID:14521986; PMID:11815511; PMID:11431501; PMID:20164568; Belistein:17705; PMID:11209966; PMID:9132918; PMID:11410911; PMID:16709440; PMID:11014293; PMID:18625110; Gmelin:103040; MetaCyc:1-3-7-TRIMETHYLXANTHINE; PMID:19879252; KEGG:C07481; PMID:12457274; PMID:10803761; PMID:19088793; HMDB:HMDB0001847; PMID:7689104; PMID:14607010; KEGG:D00528; PMID:16143823; PMID:11949272; DrugBank:DB00201; PMID:15280431; PMID:10884512; PMID:17387608; PMID:16856769; PMID:19084078; PMID:16644114; PMID:10924888; PMID:10796597; PMID:11022879; LINCS:LSM-2026; PMID:10510174; PMID:16805851; PMID:8347173; PDBeChem:CFF; PMID:7441110; PMID:16391865; PMID:9218278; PMID:15840517; PMID:9067318; PMID:18258404; Drug\_Central:463; PMID:19418355; PMID:17508167; PMID:17724925; PMID:12574990; PMID:10983026; PMID:15718055; Reaxys:17705; PMID:19007524; Wikipedia:Caffeine; PMID:9063686; PMID:18647558; PMID:18068204; CAS:58-08-2; PMID:17132260; PMID:20470411; PMID:8332255; PMID:11312039; PMID:15681408; PMID:17932622; PMID:19047957; PMID:12915014 has\_alternative\_id: CHEBI:22982; CHEBI:41472; CHEBI:3295 • has\_exact\_synonym: CAFFEINE; Caffeine; 1,3,7-trimethyl-3,7-dihydro-1H-purine-2,6-dione; caffeine · has\_obo\_namespace: chebi ontology

- has\_related\_synonym: Thein; guaranine; cafeine; theine; 1-methyltheobromine; 1,3,7-trimethyl-2,6-dioxopurine; 3,7-Dihydro-1,3,7-trimethyl-1H-purin-2,6-dion; 1,3,7-trimethyl-2,6-dioxopurine; 3,7-Dihydro-1,3,7-trimethyl-1H-purin-2,6-dion; 1,3,7-trimethyl-2,6-dioxopurine; 3,7-Dihydro-1,3,7-trimethyl-1H-purin-2,6-dion; 1,3,7-trimethyl-2,6-dioxopurine; 3,7-Dihydro-1,3,7-trimethyl-1H-purin-2,6-dioxopurine; 3,7-Dihydro-1,3,7-trimethyl-1H-purin-2,6-dioxopurine; 3,7-Dihydro-1,3,7-Dihydro-1,3,7-Dihydro-1,3,7-Dihydro-1,3,7-Dihydro-1,3,7-Dihydro-1,3,7-Dihydro-1,3,7-Dihydro-1,3,7-D trimethylxanthine; anhydrous caffeine; 1,3,7-Trimethylxanthine; 7-methyltheophylline; Coffein; cafeina; 1,3,7-trimethylpurine-2,6-dione; mateina; methyltheobromine;
- http://purl.obolibrary.org/obo/chebi/charge: 0
- http://purl.obolibrary.org/obo/chebi/formula: C8H10N4O2
- http://purl.obolibrary.org/obo/chebi/inchi: InChi=1S/C8H10N4O2/c1-10-4-9-6-5(10)7(13)12(3)8(14)11(6)2/h4H,1-3H3
- http://purl.obolibrary.org/obo/chebi/inchikey: RYYVLZVUVIJVGH-UHFFFAOYSA-N
- http://purl.obolibrary.org/obo/chebi/mass: 194.19076
- http://purl.obolibrary.org/obo/chebi/monoisotopicmass: 194.08038
- http://purl.obolibrary.org/obo/chebi/smiles: Cn1cnc2n(C)c(=O)n(C)c(=O)c12
- http://www.geneontology.org/formats/obolnOwl#id: CHEBI:27732
- · in\_subset: http://purl.obolibrary.org/obo/chebi#3 STAR

#### Class Hierarchy

```
+ chemical entity
  + molecular entity
      + main group molecular entity
          + p-block molecular entity
             + carbon group molecular entity
                + organic molecular entity
                    + organic molecule
                       + organic cyclic compound
                           + organic heterocyclic compound
                              + organic heteropolycyclic compound
                                  + organic heterobicyclic compound
                                     + imidazopyrimidine
                                         + purines
                                            + purine alkaloid
                                                + methylxanthine
                                                   + trimethylxanthine
                                                      - 8-(3-chlorostyryl)caffeine
```

### Class description of *caffeine* in ChEBI

(Source: http://www.ontobee.org/)

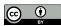

# caffeine specialization of 26385 purine alkaloid and 27134 trimethylxanthine

### Search relations:

```
$ xmllint --xpath "//*[local-name()='label' and text()='caffeine;
    ']/..//*[@*[local-name()='resource' and .='http://purl.;
    obolibrary.org/obo/CHEBI_26385' or .='http://purl.obolibrary.;
    org/obo/CHEBI_27134']]" doid.owl

<rdfs:subClassOf rdf:resource="http://purl.obolibrary.org/obo/CHEBI_26385"/>
    <rdfs:subClassOf rdf:resource="http://purl.obolibrary.org/obo/CHEBI_27134"/>
```

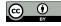

# Related Classes

### Superclasses & Asserted Axioms

- · has material basis in some autosomal dominant inheritance
- · muscle tissue disease
- · autosomal dominant disease

Related classes of malignant hyperthermia in the Human Disease Ontology

(Source: http://www.ontobee.org/)

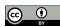

### Superclasses & Asserted Axioms

- · has role some plant metabolite
- · has role some fungal metabolite
- has role some environmental contaminant
- · has role some human blood serum metabolite
- · has role some food additive
- has role some ryanodine receptor agonist
- · has role some adenosine receptor antagonist
- <u>has role</u> some <u>mouse metabolite</u>
- has role some EC 3.1.4.\* (phosphoric diester hydrolase) inhibitor
- has role some EC 2.7.11.1 (non-specific serine/threonine protein kinase) inhibitor
- has role some adenosine A2A receptor antagonist
- · has role some adjuvant
- · has role some central nervous system stimulant
- has role some psychotropic drug
- has role some diuretic
- · has role some xenobiotic
- · has role some mutagen
- · purine alkaloid
- trimethylxanthine

### Related classes of *caffeine* in ChEBI

(Source: http://www.ontobee.org/)

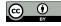

### Search for relation with *mutagen* (25435)

```
$ xmllint --xpath "//*[local-name()='label' and text()='caffeine;
']/..//*[@*[local-name()='resource' and .='http://purl.;
obolibrary.org/obo/CHEBI_25435']]/../.." chebi_lite.owl
```

## Defined by RO:0000087 (has role) in Relations Ontology:

```
<rdfs:subClassOf>
  <owl:Restriction>
    <owl:onProperty rdf:resource="http://purl.obolibrary.org/obo/
    RO_0000087"/>
    <owl:someValuesFrom rdf:resource="http://purl.obolibrary.org/
    obo/CHEBI_25435"/>
    </owl:Restriction>
</rdfs:subClassOf>
```

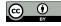

### Search has role in OWL:

### Finds ObjectProperty

selects the ones with about attribute with the relation URI as value.

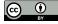

### Neither transitive or cyclic:

```
<owl:ObjectProperty rdf:about="http://purl.obolibrary.org/obo/
RO_0000087">
...

<oboInOwl:id rdf:datatype="http://www.w3.org/2001/XMLSchema#
    string">has_role</oboInOwl:id>
    <oboInOwl:is_cyclic rdf:datatype="http://www.w3.org/2001/
    XMLSchema#boolean">false</oboInOwl:is_cyclic>
    <oboInOwl:is_transitive rdf:datatype="http://www.w3.org/2001/
    XMLSchema#boolean">false</oboInOwl:is_transitive>
...
    <rdfs:label rdf:datatype="http://www.w3.org/2001/XMLSchema#
    string">has role</rdfs:label>
</owl:ObjectProperty>
```

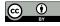

#### ObjectProperty: has role

Term IRI: http://purl.obolibrary.org/obo/RO\_0000087

Definition: A relation between an independent continuant (the bearer) and a role, in which the role specifically depends on the bearer for its existence

#### **Annotations**

- editor note: A bearer can have many roles, and its roles can exist for different periods of time, but none of its roles can exist when the bearer does not exist. A role need not be realized at all the times that the role exists.
- · alternative term: has role
- · example of usage: this person has role this investigator role (more colloquially: this person has this role of investigator)

### **Property Hierarchy**

#### topObjectProperty

- + bearer of
  - has function
  - has quality
  - has disposition
  - has role
    - has biological role
    - has application role
    - has chemical role

### Description of has role property

(Source: http://www.ontobee.org/)

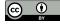

# URIs and Labels

Standardize the process scripts convert label into URI and vice-versa

Internal ontology processing using URIs then convert to labels

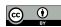

# URI of a label

### Get URI of malignant hyperthermia:

```
$ xmllint --xpath "//*[local-name()='label' and text()='malignant }
    hyperthermia']/../@*[local-name()='about']" doid.owl

rdf:about="http://purl.obolibrary.org/obo/DOID_8545"
```

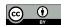

### Only the value, add string:

```
$ xmllint --xpath "string(//*[local-name()='label' and text()=')
    malignant hyperthermia']/../@*[local-name()='about'])" doid.owl
http://purl.obolibrary.org/obo/DOID_8545
```

even if many are matched assuming malignant hyperthermia is unambiguous

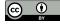

### Alternative:

### add a cut to get the URI

```
$ xmllint --xpath "//*[local-name()='label' and text()='malignant }
hyperthermia']/../@*[local-name()='about']" doid.owl | cut -d\";
-f2
```

```
$ xmllint --xpath "//*[local-name()='label' and text()='caffeine;
']/../@*[local-name()='about']" chebi_lite.owl | cut -d\" -f2
```

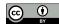

### Script *geturi.sh*:

# Multiple labels as standard input OWL file to find URIs as argument

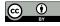

### Execute:

```
$ echo 'malignant hyperthermia' | ./geturi.sh doid.owl
$ echo 'caffeine' | ./geturi.sh chebi_lite.owl
http://purl.obolibrary.org/obo/DOID_8545
http://purl.obolibrary.org/obo/CHEBI_27732
```

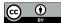

### Execute using multiple labels:

```
$ echo -e 'malignant hyperthermia\nmuscle tissue disease' | ./
geturi.sh doid.owl

$ echo -e 'caffeine\npurine alkaloid\ntrimethylxanthine' | ./geturi
.sh chebi_lite.owl

http://purl.obolibrary.org/obo/DOID_8545
http://purl.obolibrary.org/obo/DOID_66

http://purl.obolibrary.org/obo/CHEBI_27732
http://purl.obolibrary.org/obo/CHEBI_26385
http://purl.obolibrary.org/obo/CHEBI_27134
```

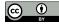

# Label of a URI

### Get label disease 8545:

```
$ xmllint --xpath "//*[local-name()='Class'][@*[local-name()='about]
    ']='http://purl.obolibrary.org/obo/DOID_8545']/*[local-name()=']
    label']/text()" doid.owl
malignant hyperthermia
```

@\*[local-name()='label']
selects element describes label

Problem if multiple matches

text() all labels in same line

alternative add tr and grep

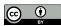

### Get label of compound 27732:

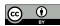

### Script *getlabels.sh*:

```
1 OWLFILE=$1
2 xargs -I {} xmllint --xpath "//*[local-name()='Class'][@*[local-name()='about']='{}']/*[local-name()='label']/text()" $OWLFILE
```

Multiple URIs as standard input
OWL file to find labels as argument
xargs process each line of standard input

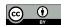

### Execute:

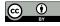

### Execute with multiple URIs:

```
$ echo -e 'http://purl.obolibrary.org/obo/DOID_8545\nhttp://purl.obolibrary.org/obo/DOID_66' | ./getlabels.sh doid.owl
$ echo -e 'http://purl.obolibrary.org/obo/CHEBI_27732\nhttp://purl.obolibrary.org/obo/CHEBI_26385\nhttp://purl.obolibrary.org/obo/OCHEBI_27134' | ./getlabels.sh chebi_lite.owl
malignant hyperthermia
muscle tissue disease
caffeine
purine alkaloid
trimethylxanthine
```

### Test both scripts:

```
$ echo -e 'malignant hyperthermia\nmuscle tissue disease' | ./\(\gamma\)
    geturi.sh doid.owl | ./getlabels.sh doid.owl
$ echo -e 'caffeine\npurine alkaloid\ntrimethylxanthine' | ./geturi\(\gamma\)
    .sh chebi_lite.owl | ./getlabels.sh chebi_lite.owl

malignant hyperthermia
    muscle tissue disease

caffeine
    purine alkaloid
    trimethylxanthine
```

### URIs as input:

```
$ echo -e 'http://purl.obolibrary.org/obo/DOID_8545\nhttp://purl.obolibrary.org/obo/DOID_66' | ./getlabels.sh doid.owl | ./ogeturi.sh doid.owl
$ echo -e 'http://purl.obolibrary.org/obo/CHEBI_27732\nhttp://purl.obolibrary.org/obo/CHEBI_26385\nhttp://purl.obolibrary.org/obo/Othebi_27134' | ./getlabels.sh chebi_lite.owl | ./geturi.sh ochebi_lite.owl
http://purl.obolibrary.org/obo/DOID_8545
http://purl.obolibrary.org/obo/CHEBI_27732
http://purl.obolibrary.org/obo/CHEBI_27732
http://purl.obolibrary.org/obo/CHEBI_26385
http://purl.obolibrary.org/obo/CHEBI_26385
http://purl.obolibrary.org/obo/CHEBI_27734
```

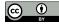

# **Synonyms**

Not always mentioned using official label text alternative labels

represented by hasExactSynonym

### Synonyms of a disease:

```
$ xmllint --xpath "//*[local-name()='Class'][@*[local-name()='about]
    ']='http://purl.obolibrary.org/obo/DOID_8545']/*[local-name()=']
    hasExactSynonym']" doid.owl

<oboInOwl:hasExactSynonym rdf:datatype="http://www.w3.org/2001/
    XMLSchema#string">anesthesia related hyperthermia</
    oboInOwl:hasExactSynonym>

<oboInOwl:hasExactSynonym rdf:datatype="http://www.w3.org/2001/
    XMLSchema#string">malignant hyperpyrexia due to anesthesia</
    oboInOwl:hasExactSynonym>
```

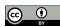

### Both primary label and synonyms:

```
$ xmllint --xpath "//*[local-name()='Class'][@*[local-name()='about]
    ']='http://purl.obolibrary.org/obo/DOID_8545']/*[local-name()=']
    hasExactSynonym' or local-name()='label']" doid.owl

<obolnOwl:hasExactSynonym rdf:datatype="http://www.w3.org/2001/
    XMLSchema#string">anesthesia related hyperthermia</
    oboInOwl:hasExactSynonym>
    <obolnOwl:hasExactSynonym rdf:datatype="http://www.w3.org/2001/
    XMLSchema#string">malignant hyperpyrexia due to anesthesia</
    oboInOwl:hasExactSynonym>
    <rdfs:label rdf:datatype="http://www.w3.org/2001/XMLSchema#string">malignant hyperthermia</rdfs:label>
```

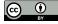

### Update *getlabels.sh*:

```
1 OWLFILE=$1
2 xargs -I {} xmllint --xpath "//*[local-name()='Class'][@*[local-]
    name()='about']='{}']/*[local-name()='hasExactSynonym' or local]
    -name()='hasRelatedSynonym' or local-name()='label']/text()"    $OWLFILE
```

# Adding the hasExactSynonym keyword and hasRelatedSynonym

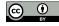

### Execute:

```
$ echo -e 'http://purl.obolibrary.org/obo/DOID_8545' | ./getlabels.
   sh doid.owl
  anesthesia related hyperthermia
 malignant hyperpyrexia due to anesthesia
 malignant hyperthermia
```

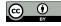

# URI of synonyms

### Send output to *geturi.sh*:

## XPath warnings for the two synonyms:

```
XPath set is empty
XPath set is empty
http://purl.obolibrary.org/obo/DOID_8545
```

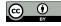

### Ignore these mismatches:

### Or update *geturi.sh* to include synonyms:

```
1 OWLFILE=$1
2 xargs -I {} xmllint --xpath "//*[(local-name()='hasExactSynonym') or local-name()='label') or local-name()='label') and text()='{}']/../@*[local-name()='about']" $OWLFILE | \
3 cut -d\" -f2
```

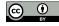

### Execute:

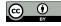

## Avoid repetitions:

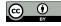

# Parent Classes

### Parent classes of malignant hyperthermia:

```
[local-name()='subClassOf'] gets subclass
@*[local-name()='resource'] gets attribute with URI
```

## Output URIs parents of 8545:

```
rdf:resource="http://purl.obolibrary.org/obo/DOID_0050736"
rdf:resource="http://purl.obolibrary.org/obo/DOID_66"
```

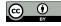

### Execute for *caffeine*:

```
$ xmllint --xpath "//*[local-name()='Class'][@*[local-name()='about]
    ']='http://purl.obolibrary.org/obo/CHEBI_27732']/*[local-name()]
    ='subClassOf']/@*[local-name()='resource']" chebi_lite.owl

rdf:resource="http://purl.obolibrary.org/obo/CHEBI_26385"
rdf:resource="http://purl.obolibrary.org/obo/CHEBI_27134"
```

No longer can use string multiple parents and string only returns first match

### Get only URIs:

### Script *getparents.sh*:

```
1 OWLFILE=$1
2 xargs -I {} xmllint --xpath "//*[local-name()='Class'][@*[local-]
    name()='about']='{}']/*[local-name()='subClassOf']/@*[local-]
    name()='resource']" $OWLFILE | \
3 cut -d\" -f2
```

Multiple URIs given as standard input
OWL file to find parents as argument

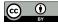

### Parents of malignant hyperthermia:

```
http://purl.obolibrary.org/obo/DOID_0050736
```

http://purl.obolibrary.org/obo/DOID\_66

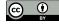

# Labels of parents

### Redirect the output:

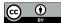

### Same with caffeine:

```
$ echo 'http://purl.obolibrary.org/obo/CHEBI_27732' | ./getparents.p
sh chebi_lite.owl | ./getlabels.sh chebi_lite.owl
purine alkaloid
trimethylxanthine
```

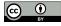

# Related classes

### All related classes

besides *subClassOf*:

```
$ xmllint --xpath "//*[local-name()='Class'][@*[local-name()='about]
    ']='http://purl.obolibrary.org/obo/CHEBI_27732']/*[local-name()]
    ='subClassOf']//*[local-name()='someValuesFrom']/@*[local-name]
    ()='resource']" chebi_lite.owl | cut -d\" -f2
```

### Related classes are

in attribute resource of someValuesFrom element inside subClassOf element

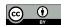

### Related classes of caffeine:

```
http://purl.obolibrary.org/obo/CHEBI_25435
http://purl.obolibrary.org/obo/CHEBI 35337
http://purl.obolibrary.org/obo/CHEBI 35471
http://purl.obolibrary.org/obo/CHEBI_35498
http://purl.obolibrary.org/obo/CHEBI_35703
http://purl.obolibrary.org/obo/CHEBI_38809
http://purl.obolibrary.org/obo/CHEBI_50218
http://purl.obolibrary.org/obo/CHEBI_50925
http://purl.obolibrary.org/obo/CHEBI_53121
http://purl.obolibrary.org/obo/CHEBI_60809
http://purl.obolibrary.org/obo/CHEBI_64047
http://purl.obolibrary.org/obo/CHEBI_67114
http://purl.obolibrary.org/obo/CHEBI_71232
http://purl.obolibrary.org/obo/CHEBI_75771
http://purl.obolibrary.org/obo/CHEBI_76924
http://purl.obolibrary.org/obo/CHEBI_76946
http://purl.obolibrary.org/obo/CHEBI 78298
http://purl.obolibrary.org/obo/CHEBI 85234
```

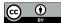

## Labels of related classes

### Add getlabels.sh:

```
$ xmllint --xpath "//*[local-name()='Class'][@*[local-name()='about]
    ']='http://purl.obolibrary.org/obo/CHEBI_27732']/*[local-name()>
    = 'subClassOf'] // * [local-name() = 'someValuesFrom'] / @ * [local-name)
    ()='resource'] " chebi_lite.owl | cut -d\" -f2 | ./getlabels.sh
    chebi lite.owl
 mutagen
  central nervous system stimulant
 psychotropic drug
  diuretic
 xenobiotic
  ryanodine receptor modulator
 EC 3.1.4.* (phosphoric diester hydrolase) inhibitor
 EC 2.7.11.1 (non-specific serine/threonine protein kinase)
    inhibitor
  adenosine A2A receptor antagonist
  adjuvant
```

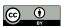

food additive
ryanodine receptor agonist
adenosine receptor antagonist
mouse metabolite
plant metabolite
fungal metabolite
environmental contaminant
human blood serum metabolite

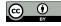

# Ancestors

Chain invocations of *getparents.sh*until no matches (root)
avoid cyclic relations (infinite loop)
consider only parent relations

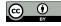

# Grandparents

### Parents of parents also generalizations

### Grandparents of malignant hyperthermia:

```
$ echo 'malignant hyperthermia' | ./geturi.sh doid.owl | ./p
    getparents.sh doid.owl | ./getparents.sh doid.owl
    http://purl.obolibrary.org/obo/DOID_0050739
    http://purl.obolibrary.org/obo/DOID_0080000
```

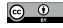

### Their labels:

```
$ echo 'malignant hyperthermia' | ./geturi.sh doid.owl | ./>
   getparents.sh doid.owl | ./getparents.sh doid.owl | ./getlabels
    .sh doid.owl
  autosomal genetic disease
 muscular disease
```

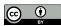

# Root class

Not have any parent

disease and chemical entity
highly generic terms

### Check root class:

```
$ echo 'disease' | ./geturi.sh doid.owl | ./getparents.sh doid.owl
$ echo 'chemical entity' | ./geturi.sh chebi_lite.owl | ./
getparents.sh chebi_lite.owl
```

### Warning confirming root class:

XPath set is empty

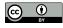

# Recursion

### Script getancestors.sh:

```
1 OWLFILE=$1
2 CLASSES=$ (cat -)
3 [[ -z "$CLASSES" ]] && exit
4 PARENTS=$(echo "$CLASSES" | ./getparents.sh $OWLFILE | sort -u)
5 echo "$PARENTS"
6 echo "$PARENTS" | ./getancestors.sh $OWLFILE
```

List of URIs as standard input invokes getparents.sh recursively until reaches root class

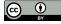

Standard input in variable CLASSES to use twice: check input is empty (line 3) get parents classes (line 4).

Input empty then script ends base case of the recursion otherwise run indefinitely

Output in variable PARENTS to use twice output these direct parents (line 5) get ancestors of parents (line 6)

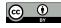

Invoking *getancestors.sh* inside *getancestors.sh* defines recursion step at some time reach classes without parents (root classes) then script ends

echo of variables classes and parents inside commas so newline chars preserved

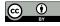

# Iteration

Recursion frequently computational expensive replace recursion with iteration and explaining iteration out of scope of this book

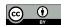

### Nevertheless, script alternative:

```
1 # iteration
 2 OWLFILE=$1
 3 CLASSES=$ (cat -)
 4 ANCESTORS=""
 5 while [[ ! -z "$CLASSES" ]]
 6 do
      PARENTS=$ (echo "$CLASSES" | ./getparents.sh $OWLFILE | sort -u)
      ANCESTORS="$ANCESTORS\n$PARENTS"
      CLASSES=$PARENTS
10 done
11 echo -e "$ANCESTORS"
while implements iteration
   repeating a set of commands (lines 6-8)
   while a condition is satisfied (line 4)
```

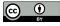

### Test with malignant hyperthermia:

```
$ echo 'http://purl.obolibrary.org/obo/DOID_8545' | ./getancestors.psh doid.owl

http://purl.obolibrary.org/obo/DOID_0050736
http://purl.obolibrary.org/obo/DOID_66
http://purl.obolibrary.org/obo/DOID_0050739
http://purl.obolibrary.org/obo/DOID_0080000
http://purl.obolibrary.org/obo/DOID_0050177
http://purl.obolibrary.org/obo/DOID_17
http://purl.obolibrary.org/obo/DOID_630
http://purl.obolibrary.org/obo/DOID_7
http://purl.obolibrary.org/obo/DOID_7
http://purl.obolibrary.org/obo/DOID_4
```

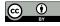

### Warning when reaches root class:

XPath set is empty

### Redirect warnings:

\$ echo 'malignant hyperthermia' | ./geturi.sh doid.owl | ./> getancestors.sh doid.owl 2>/dev/null | ./getlabels.sh doid.owl

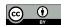

### Ancestors of malignant hyperthermia:

autosomal dominant disease
muscle tissue disease
autosomal genetic disease
muscular disease
monogenic disease
musculoskeletal system disease
genetic disease
disease of anatomical entity
disease

First two ancestors direct parents last one the root class.

prints the parents before invoking itself

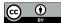

### Same with *caffeine*:

```
$ echo 'caffeine' | ./geturi.sh chebi_lite.owl | ./getancestors.sh >
   chebi_lite.owl | ./getlabels.sh chebi_lite.owl | sort -u
```

# Repeated classes using different branches add sort -u

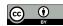

### Ancestors of caffeine:

alkaloid aromatic compound bicyclic compound carbon group molecular entity chemical entity cyclic compound heteroarene heterobicyclic compound heterocyclic compound heteroorganic entity heteropolycyclic compound imidazopyrimidine main group molecular entity methylxanthine molecular entity molecule nitrogen molecular entity organic aromatic compound organic cyclic compound organic heterobicyclic compound

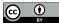

```
organic heterocyclic compound
organic heteropolycyclic compound
organic molecular entity
organic molecule
organonitrogen compound
organonitrogen heterocyclic compound
p-block molecular entity
pnictogen molecular entity
polyatomic entity
polycyclic compound
purine alkaloid
purines
trimethylxanthine
```

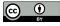

**Semantic Processing** My Lexicon

# My Lexicon

### Labels and related classes from ontology

### Create do 8545 lexicon.txt:

```
$ echo 'malignant hyperthermia' | ./geturi.sh doid.owl | ./>
   getlabels.sh doid.owl > do_8545_lexicon.txt
```

### Lexicon for malignant hyperthermia with all its labels

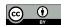

Semantic Processing My Lexicon

# Ancestors labels

### Add to lexicon:

```
$ echo 'malignant hyperthermia' | ./geturi.sh doid.owl | ./>
    getancestors.sh doid.owl | ./getlabels.sh doid.owl >> )
    do_8545_lexicon.txt
```

```
>> and not >
   append lines to file
```

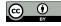

Semantic Processing My Lexicon

### Check contents:

```
s cat do_8545_lexicon.txt | sort -u

anesthesia related hyperthermia
autosomal dominant disease
autosomal genetic disease
disease
disease
disease of anatomical entity
genetic disease
malignant hyperpyrexia due to anesthesia
malignant hyperthermia
monogenic disease
muscle tissue disease
muscular disease
musculoskeletal system disease
```

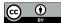

Semantic Processing My Lexicon

### Same for caffeine in chebi 27732 lexicon.txt:

```
$ echo 'caffeine' | ./geturi.sh chebi_lite.owl | ./getlabels.sh >
    chebi_lite.owl > chebi_27732_lexicon.txt
$ echo 'caffeine' | ./geturi.sh chebi_lite.owl | ./getancestors.sh >
    chebi_lite.owl | ./getlabels.sh chebi_lite.owl >> >
    chebi 27732 lexicon.txt
```

### Check contents:

```
$ cat chebi_27732_lexicon.txt | sort -u
  alkaloid
  aromatic compound
 bicyclic compound
  caffeine
 polycyclic compound
 purine alkaloid
 purines
 trimethylxanthine
```

### This lexicon is much larger.

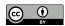

Semantic Processing My Lexicon

# Merging labels

### Merging two lexicons in *lexicon.txt*:

```
$ cat do_8545_lexicon.txt chebi_27732_lexicon.txt | sort -u > \rightarrow
lexicon.txt
```

### Recognize any mention in *chebi\_27732\_sentences.txt*:

```
$ grep -w -i -F -f lexicon.txt chebi_27732_sentences.txt
```

-F optionour lexicon is list of fixed stringsnot includes regular expressions.

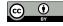

Semantic Processing My Lexicon

# Some results not include direct mention to *caffeine* or *malignant hyperthermia*

### Example *molecule* ancestor of *caffeine*:

The remainder of the molecule is hydrophilic and presumably constitutes the cytoplasmic domain of the protein.

### Example disease ancestor of malignant hyperthermia:

Our data suggest that divergent activity profiles may cause varied disease phenotypes by specific mutations.

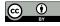

**Semantic Processing** My Lexicon

# Use the lexicon with *getentities.sh*:

replace -E by the -F option

\$ ./getentities.sh lexicon.txt < chebi\_27732\_sentences.txt</pre>

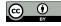

Semantic Processing My Lexicon

# Ancestors matched

### Ancestors being matched:

```
$ grep -o -w -F -f lexicon.txt chebi_27732_sentences.txt | sort -u
caffeine
disease
malignant hyperthermia
molecule
```

Text limited and using official labels
missing acronyms and simple variations (plural)
solution use a stemmer
all ancestors besides subsumption
add some regular expressions

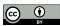

Semantic Processing Generic Lexicon

# Generic Lexicon

Recognizing any disease represented in ontology in our sentences related to *caffeine* 

### Get all labels without restricting to any URI:

```
$ xmllint --xpath "//*[local-name()='Class']/*[local-name()=']
hasExactSynonym' or local-name()='hasRelatedSynonym' or local-]
name()='label']/text()" doid.owl
```

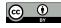

**Semantic Processing** Generic Lexicon

### Script getalllabels.sh:

```
1 OWLFILE=$1
2 xmllint --xpath "//*[local-name()='Class']/*[local-name()=')
    hasExactSynonym' or local-name()='hasRelatedSynonym' or local-)
    name()='label']/text()" $OWLFILE | \
3 sort -u
```

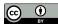

Semantic Processing Generic Lexicon

### Execute:

```
$ ./getalllabels.sh doid.owl

11-beta-hydroxysteroid dehydrogenase deficiency type 2
11p11.2 deletion
11p partial monosomy syndrome
...
Zoophilia
Zoophobia
zygomycosis
```

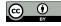

Semantic Processing Generic Lexicon

### Redirect to *diseases.txt*:

\$ ./getalllabels.sh doid.owl > diseases.txt

### Check how many labels:

\$ wc -l diseases.txt

More than 34 thousand labels

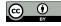

Semantic Processing Generic Lexicon

### Recognize lexicon entries:

```
$ grep -n -w -E -f diseases.txt chebi_27732_sentences.txt
grep: Unmatched ) or \)
```

Error because lexicon contains special characters also used by regular expressions (parentheses)

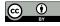

Semantic Processing Generic Lexicon

# Replace -E by -F: \$ grep -n -o -w -F -f diseases.txt chebi\_27732\_sentences.txt 1:malignant hyperthermia 2:malignant hyperthermia 9:central core disease 10:disease 10:myopathy ... 1092:malignant hyperthermia 1092:central core disease 1103:malignant hyperthermia 1104:malignant hyperthermia

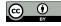

1106:central core disease

1106:myopathy

## Problematic entries

#### Expressions enclosed by parentheses or brackets:

```
Post measles encephalitis (disorder)
Glaucomatous atrophy [cupping] of optic disc
```

# Separation characters (commas or colons) to represent a specialization

```
Tapeworm infection: intestinal taenia solum
Tapeworm infection: pork
Pemphigus, Benign Familial
ATR, nondeletion type
```

#### Comma also part of term:

46, XY DSD due to LHB deficiency

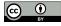

#### & amp; to represent ampersand:

Gonococcal synovitis & amp; /or tenosynovitis

#### But alternatives already included:

Gonococcal synovitis and tenosynovitis Gonococcal synovitis or tenosynovitis

Not trivial to devise rules that fully solve these issues will be exceptions to any rule

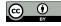

# Special characters frequency

#### Check the impact:

```
$ grep -c -F '(' diseases.txt
$ grep -c -F ',' diseases.txt
$ grep -c -F '[' diseases.txt
$ grep -c -F ':' diseases.txt
$ grep -c -F '&' diseases.txt
```

Parentheses and commas most frequent more than one thousand entries

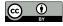

# Completeness

### Check presence of *ATR*

acronym alpha thalassemia-X-linked intellectual disability syndrome

```
$ grep -E '^ATR' diseases.txt

ATR-16 syndrome
ATR, nondeletion type
ATR syndrome, deletion type
ATR syndrome linked to chromosome 16
ATR-X syndrome
```

#### A single *ATR* mention will not be recognized:

 $\$  echo 'The ATR syndrome is an alpha thalassemia that has material  $\$  basis in mutation in the ATRX gene on Xq21' | grep -w 'ATR'

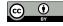

# Removing special characters

#### Remove parentheses and brackets:

```
$ tr -d '[](){}' < diseases.txt</pre>
```

Miss shorter labels such as *Post measles encephalitis*, but at least will recognize:

```
$ tr -d '[](){}' < diseases.txt | grep 'Post measles encephalitis \rightarrow
disorder'</pre>
```

Alternative create multiple entries in the lexicon or transform the labels in regular expressions

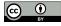

# Removing extra terms

#### Remove text after separation char:

```
$ tr -d '[](){}' < diseases.txt | sed -E 's/[,:;] .*$//'</pre>
```

Enforces a space after the separation char avoids: 46,XY DSD due to LHB deficiency

#### Recognize both ATR and ATR syndrome:

```
$ tr -d '[](){}' < diseases.txt | sed -E 's/[,:;] .*$//' | grep -E ]</pre>
    '^ATR'
```

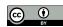

# Removing extra spaces

Remove leading or trailing spaces:

```
$ tr -d '[](){}' < diseases.txt | sed -E 's/[,:;] .*$//; s/^ *//; sp
/ *$//'</pre>
```

More replacement expressions to sed separated by semicolon

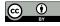

#### Update getalllabels.sh:

```
1 OWLFILE=$1
2 xmllint --xpath "//*[local-name()='Class']/*[local-name()=')
    hasExactSynonym' or local-name()='hasRelatedSynonym' or local-)
    name()='label']/text()" $OWLFILE | \
3 tr -d '[](){}' | \
4 sed -E 's/[,:;] .*$//; s/ *//; s/ *$//' | sort -u
```

#### Generate fixed lexicon:

```
$ ./getalllabels.sh doid.owl > diseases.txt
```

#### Check number of entries:

\$ wc -l diseases.txt

More than 13 thousand labels less because fixes made duplicate entries

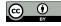

# Disease recognition

#### Recognize entries:

```
$ grep -n -o -w -F -f diseases.txt chebi_27732_sentences.txt
```

#### Labels recognized:

```
$ grep -o -w -F -f diseases.txt chebi_27732_sentences.txt | sort -u
47
Andersen-Tawil syndrome
arrhythmogenic right ventricular cardiomyopathy
...
scoliosis
syndrome
T cell
```

#### 47 due to label 47, XXY:

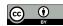

# Performance

grep quite efficient

but large lexicons and texts may give performing issues execution time proportional to lexicon size each entry an independent pattern to match

Inverted Recognition
uses words of input text as patterns
matched against lexicon
input text smaller than lexicon
grep fewer patterns to match
applied to ChEBI 100 times faster

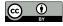

# Case insensitive

#### Use the -i option:

```
$ grep -o -w -F -i -f diseases.txt chebi_27732_sentences.txt | sort
```

#### 66 labels being recognized.

#### Check new labels recognized:

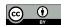

```
all
A ] ]
Arrhythmogenic right ventricular dysplasia
can
Catecholaminergic polymorphic ventricular tachycardia
Central Core Disease
defect
Disease
dyskinesia
face
fever
hypotonia
Malignant hyperthermia
Malignant Hyperthermia
March
ORF
total
```

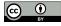

#### Discard case variations with -f:

#### 57 different labels

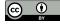

## Correct matches

Some only recognized by case insensitive match *dyskinesia* 

Lexicon not include lowercase case:

\$ grep -i -E '^dyskinesia\$' diseases.txt

Lexicon only name with first character in uppercase:

Dyskinesia

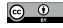

## Incorrect matches

#### Case insensitive match create other problems

CAN acronym of

Crouzon syndrome-acanthosis nigricans syndrome:

```
$ echo 'CAN' | ./geturi.sh doid.owl | ./getlabels.sh doid.owl
```

#### Check how many times *CAN* is recognized:

```
$ grep -n -o -w -i -F -f diseases.txt chebi_27732_sentences.txt | >
   grep -i ':CAN' | wc -l
```

#### 22 times

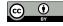

#### Which type of matches:

```
$ grep -o -w -i -F -f diseases.txt chebi_27732_sentences.txt | grep
     -i -E '^CAN$' | sort -u
```

#### Incorrect mentions:

can

22 mismatches by case insensitive match

# **Entity Linking**

What recognized labels represent

#### Find what *AD2* represents:

```
$ echo 'AD2' | ./geturi.sh doid.owl
```

#### Only one URI:

http://purl.obolibrary.org/obo/DOID\_0110035

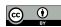

#### Retrieve labels:

```
$ echo 'http://purl.obolibrary.org/obo/DOID_0110035' | ./getlabels.
    sh doid.owl
```

#### Clearly *Alzheimer disease*:

```
AD2
```

```
Alzheimer disease 2, late onset
Alzheimer disease associated with APOE4
Alzheimer disease-2
Alzheimer's disease 2
```

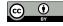

# Modified labels

## Labels modified by previous fixes:

```
$ echo 'ATR' | ./geturi.sh doid.owl
 XPath set is empty
```

Solution keep track of the original label

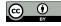

# Ambiguity

#### Classes acronym *KOS* may represent:

```
$ echo 'KOS' | ./geturi.sh doid.owl
http://purl.obolibrary.org/obo/DOID_0111456
http://purl.obolibrary.org/obo/DOID_0111712
```

#### Two distinct diseases:

Kaufman oculocerebrofacial syndrome (DOID:0111456) Kagami-Ogata syndrome (DOID:0111712)

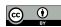

#### Alternative labels:

```
$ echo 'http://purl.obolibrary.org/obo/DOID_0111456' | ./getlabels.;
sh doid.owl
$ echo 'http://purl.obolibrary.org/obo/DOID_0111712' | ./getlabels.;
sh doid.owl
```

### Both containing *KOS* as expected:

KOS

blepharophimosis ptosis intellectual disability syndrome oculocerebrofacial syndrome, Kaufman type
Kaufman oculocerebrofacial syndrome

KOS

Kagami-Ogata syndrome

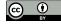

# Surrounding entities

Select class closer in meaning to other classes in surrounding text

Assuming entities in same text semantically related

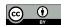

#### Example:

KOS is a syndromic intellectual disability

#### Identify the diseases:

```
$ echo 'KOS is a syndromic intellectual disability' | grep -o -w -F)
     -f diseases.txt
```

KOS

syndromic intellectual disability

#### Find URIs:

```
$ echo 'KOS is a syndromic intellectual disability' | grep -o -w -F>
    -f diseases.txt | ./geturi.sh doid.owl

http://purl.obolibrary.org/obo/DOID_0111456
http://purl.obolibrary.org/obo/DOID_0111712
http://purl.obolibrary.org/obo/DOID_0050888
```

Syndromic intellectual disability (DOID:0050888)

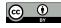

# Semantic similarity

Solve ambiguity problems
quantify how close two classes are
in terms of semantics
encoded in a given ontology

Use http://labs.rd.ciencias.ulisboa.pt/dishin/
to calculate semantic similarity between:
Kaufman oculocerebrofacial syndrome (DOID:0111456)
Syndromic intellectual disability (DOID:0050888)
and
Kagami-Ogata syndrome (DOID:0111712)
Syndromic intellectual disability (DOID:0050888)

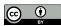

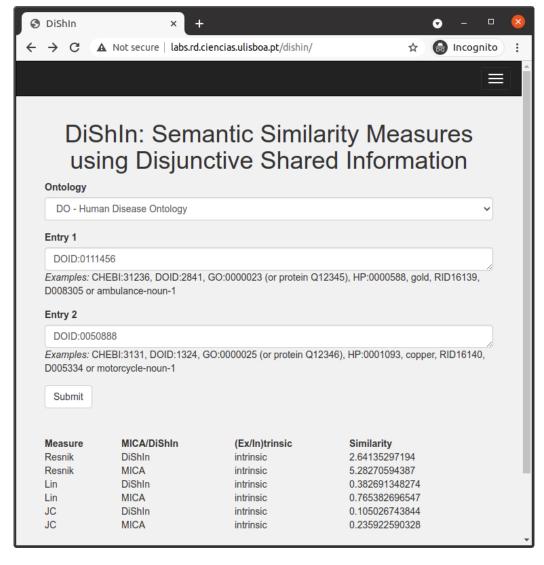

Semantic similarity between Kaufman oculocerebrofacial syndrome (DOID:0111456) and Syndromic intellectual disability (DOID:0050888)

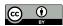

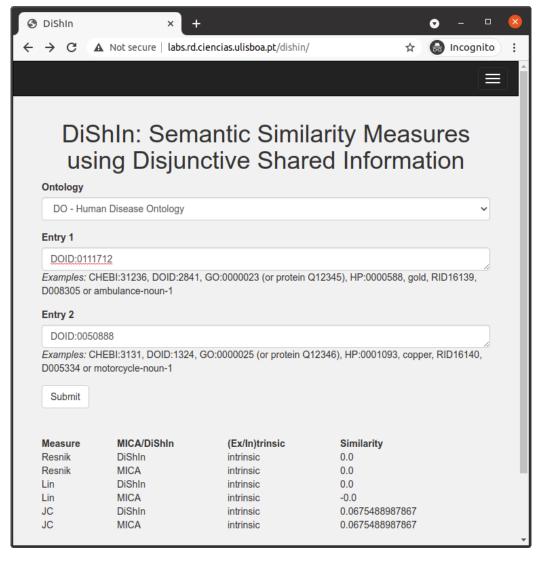

Semantic similarity between *Kagami-Ogata syndrome* (DOID:0111712) and Syndromic intellectual disability (DOID:0050888)

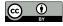

## Measures

DiShIn provides three measures
Resnik, Lin and Jiang-Conrath
last two values between 0 and 1,
Jiang-Conrath distance converted similarity

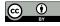

Syndromic intellectual disability more similar to Kaufman oculocerebrofacial syndrome than to Kagami-Ogata syndrome

Semantic similarity can identify *Kaufman oculocerebrofacial syndrome* correct linked entity

for *KOS* in this text

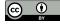

## DiShIn installation

Execute DiShIn as a command line need to install python (or python3) and SQLite

#### Download minimalist DiShIn and latest database:

```
$ curl -O http://labs.rd.ciencias.ulisboa.pt/dishin/dishin.py
$ curl -O http://labs.rd.ciencias.ulisboa.pt/dishin/ssm.py
$ curl -O http://labs.rd.ciencias.ulisboa.pt/dishin/doid202104.db.;
gz
$ gunzip -N doid202104.db.gz
```

#### Full version:

https://github.com/lasigeBioTM/DiShIn

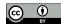

## DiShIn execution

#### Semantic similarity between:

Kaufman oculocerebrofacial syndrome (DOID:0111456) Syndromic intellectual disability (DOID:0050888) and

*Kagami-Ogata syndrome* (DOID:0111712) *Syndromic intellectual disability* (DOID:0050888)

#### Execute:

```
$ python dishin.py doid.db DOID_0111456 DOID_0050888
```

\$ python dishin.py doid.db DOID\_0111712 DOID\_0050888

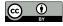

# Semantic similarity between *Kaufman oculocerebrofacial syndrome* (DOID:0111456) and *Syndromic intellectual disability* (DOID:0050888)

| Resnik | DiShIn | intrinsic | 2.64135297194  |
|--------|--------|-----------|----------------|
| Resnik | MICA   | intrinsic | 5.28270594387  |
| Lin    | DiShIn | intrinsic | 0.382691348274 |
| Lin    | MICA   | intrinsic | 0.765382696547 |
| JC     | DiShIn | intrinsic | 0.105026743844 |
| JC     | MICA   | intrinsic | 0.235922590328 |

# Semantic similarity between *Kagami-Ogata syndrome* (DOID:0111712) and *Syndromic intellectual disability* (DOID:0050888

| Resnik | DiShIn | intrinsic | 0.0             |
|--------|--------|-----------|-----------------|
| Resnik | MICA   | intrinsic | 0.0             |
| Lin    | DiShIn | intrinsic | 0.0             |
| Lin    | MICA   | intrinsic | -0.0            |
| JC     | DiShIn | intrinsic | 0.0675488987867 |
| JC     | MICA   | intrinsic | 0.0675488987867 |

#### Learning python and SQL

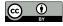

out of scope of this book but quite simple to execute

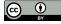

Semantic Processing Large lexicons

# Large lexicons

Online tool MER

a shell script
easily executed as a command line
efficiently recognize and link entities
using large lexicons

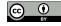

Semantic Processing Large lexicons

## MER installation

#### Install it locally:

```
$ curl -O -L https://github.com/lasigeBioTM/MER/archive/master.zip
```

- \$ unzip master.zip
- \$ mv MER-master MER

#### Copy Human Disease Ontology:

- \$ cp doid.owl MER/data/
- \$ cd MER

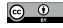

# Lexicon files

#### Create lexicon:

```
$ (cd data; ../produce_data_files.sh doid.owl)
```

#### Check the contents:

```
$ tail data/doid_*
==> data/doid_links.tsv <==
ziziphus mauritiana fruit allergy http://purl.obolibrary.org/obo/
DOID_0060507
zlotogora-ogur syndrome http://purl.obolibrary.org/obo/
DOID_0080400
zlotogora-zilberman-tenenbaum syndrome http://purl.obolibrary.org
/obo/DOID_0060773
zollinger-ellison syndrome http://purl.obolibrary.org/obo/
DOID_0050782
zoophilia http://purl.obolibrary.org/obo/DOID_9336
zoophobia http://purl.obolibrary.org/obo/DOID_600</pre>
```

Semantic Processing Large lexicons

```
zunich-kaye syndrome http://purl.obolibrary.org/obo/DOID_0112152
zunich neuroectodermal syndrome http://purl.obolibrary.org/obo/
  DOID 0112152
zygodactyly 1 http://purl.obolibrary.org/obo/DOID_0111820
zygomycosis http://purl.obolibrary.org/obo/DOID_8485
==> data/doid_word1.txt <==
xpid
xpv
xrn
xscid
yaba
yaws
zaspopathy
zoophilia
zoophobia
zygomycosis
==> data/doid word2.txt <==
zellweger syndrome
zemuron allergy
```

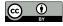

Semantic Processing Large lexicons

```
zika fever
zinacef allergy
zinsser.cole.engman syndrome
zlotogora.ogur syndrome
zlotogora.zilberman.tenenbaum syndrome
zollinger.ellison syndrome
zunich.kaye syndrome
zygodactyly 1
==> data/doid words2.txt <==
y.linked monogenic
y.linked sertoli
y.linked spermatogenic
yolk sac
young adult.onset
zeta.associated.protein 70
zika virus
zikv congenital
ziziphus mauritiana
zunich neuroectodermal
```

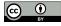

Semantic Processing Large lexicons

```
==> data/doid words.txt <==
yolk sac tumour
yolk sac tumour of the cns
young adult.onset dhmn
young adult.onset distal hereditary motor neuropathy
zeta.associated.protein 70 deficiency
zika virus congenital syndrome
zika virus disease
zikv congenital infection
ziziphus mauritiana fruit allergy
zunich neuroectodermal syndrome
```

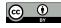

Semantic Processing Large lexicons

## MER execution

#### **Execute MER:**

```
$ cat ../chebi_27732_sentences.txt | tr -d "'" | xargs -I {} ./>
   get_entities.sh '{}' doid
```

Removes single quotes special characters to xargs.

get\_entities.sh script inside MER folder not the one created before

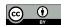

Semantic Processing Large lexicons

#### Large number of matches:

```
89
       111
              malignant hyperthermia http://purl.obolibrary.
 org/obo/DOID_8545
74
       96 malignant hyperthermia http://purl.obolibrary.
 org/obo/DOID_8545
157 164 disease
                                    http://purl.obolibrary.
 org/obo/DOID_4
       164 central core disease
144
                                    http://purl.obolibrary.
 org/obo/DOID_3529
       20 disease
13
                                    http://purl.obolibrary.
 org/obo/DOID 4
47
       55 myopathy
                                    http://purl.obolibrary.
 org/obo/DOID_423
```

## First two numbers represent the start and end position of match followed by label and its URI

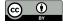

Semantic Processing Large lexicons

#### Create *diseases\_recognized.tsv*:

```
$ cat ../chebi_27732_sentences.txt | tr -d "'" | xargs -I {} ./>
   get_entities.sh '{}' doid > ../diseases_recognized.tsv
```

|   | Α   | В   | С                      | D                                        |
|---|-----|-----|------------------------|------------------------------------------|
| 1 | 89  | 111 | malignant hyperthermia | http://purl.obolibrary.org/obo/DOID_8545 |
| 2 | 144 | 164 | central core disease   | http://purl.obolibrary.org/obo/DOID_3529 |
| 3 | 13  | 20  | disease                | http://purl.obolibrary.org/obo/DOID_4    |
| 4 | 47  | 55  | myopathy               | http://purl.obolibrary.org/obo/DOID_423  |
| 5 | 0   | 20  | Central core disease   | http://purl.obolibrary.org/obo/DOID_3529 |
| 6 | 267 | 274 | disease                | http://purl.obolibrary.org/obo/DOID_4    |
| 7 | 254 | 274 | central core disease   | http://purl.obolibrary.org/obo/DOID_3529 |
| 8 | 48  | 70  | malignant hyperthermia | http://purl.obolibrary.org/obo/DOID_8545 |

The *diseases\_recognized.tsv* file opened in a spreadsheet application

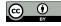

Semantic Processing Large lexicons

# More:

http://labs.rd.ciencias.ulisboa.pt/book/

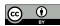